文件编号:WU-ISCMS-QM 20214641

版本号: V2.0

受控状态:

分发号:

## 分子科学公共实验平台

## 质量管理文件

# 分子科学公共实验平台 热裂解气相色谱质谱联用 **ThermoFisher Py GC-MS** 标准操作规程

**2020** 年 **05** 月 **11** 日发布年月日实施

理化公共实验平台 发布

修订页

| 修订日期       | 版本号         | 修订说明      | 修订 | 审核  | 批准  |
|------------|-------------|-----------|----|-----|-----|
| 2020.05.11 | $\rm{V}1.0$ | 发布试行      | 黄钰 | 卢星宇 |     |
| 2022.01.18 | V2.0        | 修订安全及操作规范 | 王可 | 陈银娟 | 卢星宇 |
|            |             |           |    |     |     |
|            |             |           |    |     |     |
|            |             |           |    |     |     |
|            |             |           |    |     |     |
|            |             |           |    |     |     |
|            |             |           |    |     |     |
|            |             |           |    |     |     |
|            |             |           |    |     |     |
|            |             |           |    |     |     |
|            |             |           |    |     |     |
|            |             |           |    |     |     |
|            |             |           |    |     |     |
|            |             |           |    |     |     |
|            |             |           |    |     |     |
|            |             |           |    |     |     |
|            |             |           |    |     |     |
|            |             |           |    |     |     |

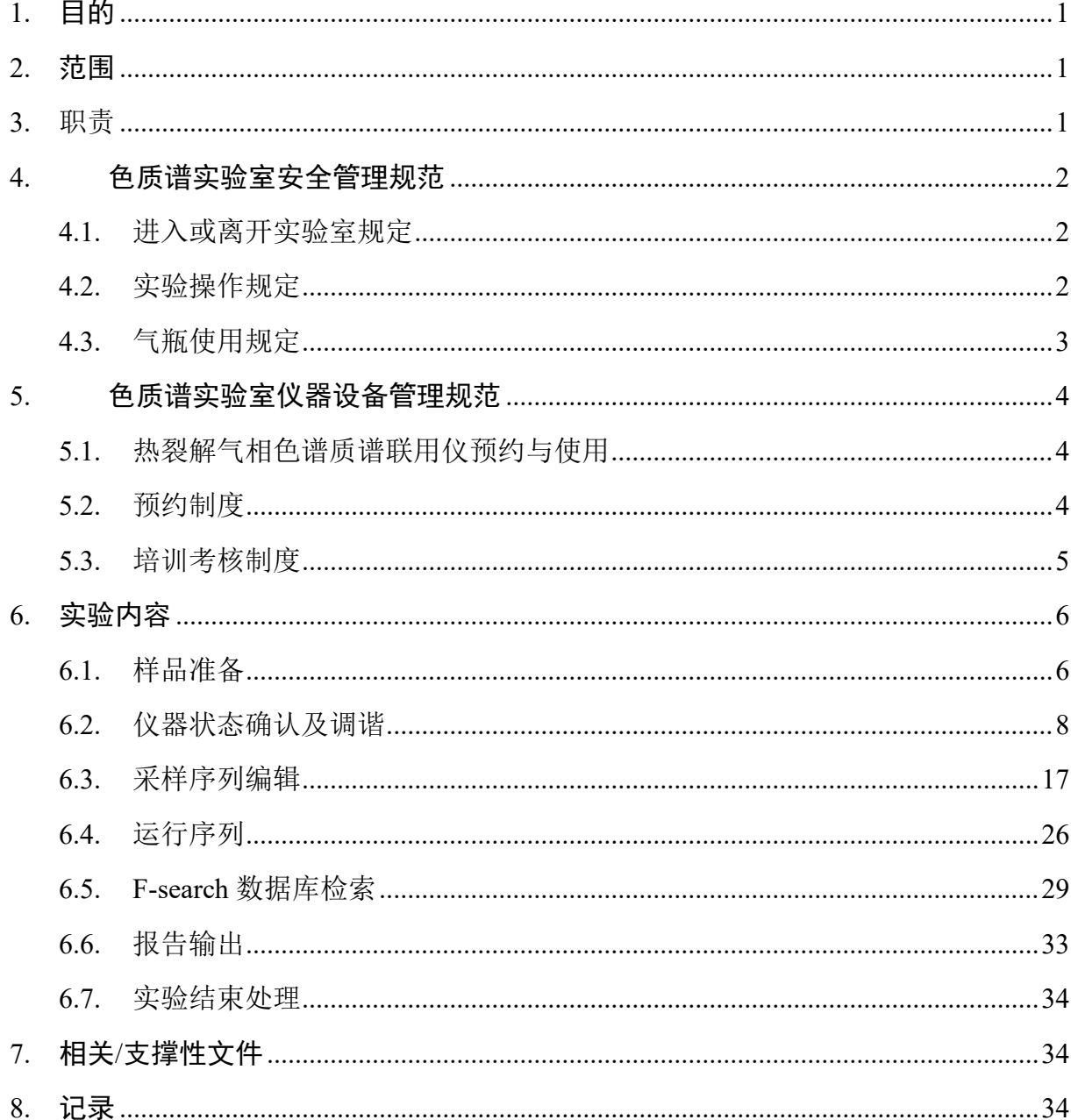

## 目录

#### <span id="page-3-0"></span>**1.** 目的

建立热裂解气相色谱质谱联用仪使用操作规程,使其被正确、规范地使用。

#### <span id="page-3-1"></span>**2.** 范围

本规程适用于所有使用热裂解气相色谱质谱联用仪的用户。

#### <span id="page-3-2"></span>**3.** 职责

3.1. 用户:严格按本程序操作,发现异常情况应及时汇报实验室技术员。

3.2. 实验室技术员:确保操作人员经过相关培训,并按本规程进行操作。

3.3. 文章致谢格式:

根据学校指导意见,使用各校级平台仪器设备表征产生的科研成果必须致谢 平台。如果您在文章成果中使用了光谱、色质谱、磁共振波谱以及其他属于分子 科学平台的仪器设备,请务必在文末致谢分子科学公共实验平台。

英文文章致谢:

:章成果中使用了光谱、色质谱、磁共振波谱以及其<br>
<br>
社会、请务必在文末致谢分子科学公共实验平台。<br>
<br>
ent: The author thanks (Dr. XXX from) Instrume<br>
for Molecular Sciences at Westlake University<br>
on/supporting in) ... measurement/data interpretation.<br>
<br>
the resulting p ①Acknowledgement: The author thanks (Dr. XXX from) Instrumentation and Service Center for Molecular Sciences at Westlake University for (the assistance/discussion/supporting in) … measurement/data interpretation.

②Coauthorship on the resulting publications would be appreciated if our staff make technical contributions (including but not limited to critical sample preparation, novel experiment designation and comprehensive data analyzation).

Affiliation address: "Key Laboratory of Precise Synthesis of Functional Molecules of Zhejiang Province, School of Science, Instrumentation and Service Center for Molecular Sciences, Westlake University, 18 Shilongshan Road, Hangzhou 310024, Zhejiang Province, China."

中文文章致谢:

① 致谢:感谢西湖大学分子科学公共实验室平台 XXX 博士(或者 XXX 老师) 在……表征或数据分析上提供的帮助。

② 共同作者:如果分子科学平台老师在您课题组样品表征或文章发表上有重要 技术贡献(包括但不限于关键样品制备、新型实验设计和深度数据分析),我们

感谢您将相关老师列为共同作者,作者单位地址如下:西湖大学,分子科学公共 实验平台,功能分子与精准合成浙江省重点实验室,杭州,310030,浙江。

#### <span id="page-4-0"></span>**4.** 色质谱实验室安全管理规范

#### <span id="page-4-1"></span>**4.1.** 进入或离开实验室规定

- 4.1.1. 进入实验室之前必须通过学校、中心和平台的安全考试或考核,严格遵 守本实验室的各项安全警示标识。
- 4.1.2. 进入色质谱实验室,请仔细阅读本实验室的安全管理规定。
- 4.1.3. 进入实验室需穿戴实验服,严禁穿拖鞋、高跟鞋进入实验室,长发请束 发。
- 4.1.4. 进入实验室应了解消防器具与紧急逃生通道位置,实验室通道及消防紧 急通道必须保持畅通。
- 4.1.5. 严禁将自己授权的门卡转借他人,一旦发现将进行禁用处理。
- 4.1.6. 禁止将实验无关人员带入实验室。
- 4.1.7. 严禁在实验室饮食、吸烟或随意走动。
- 4.1.8. 夜间实验,需两人在场。
- エニ、研ロの研究与家あ起工起を立ち、久短主題<br>须保持畅通。<br>己授权的门卡转借他人,一旦发现将进行禁用处理<br>验无关人员带入实验室。<br>验室饮食、吸烟或随意走动。<br>,需两人在场。<br>第五天在场。<br>第五天在场。<br>第五天在场。最后离开实验室<br>白南天安验人员必须进行清场。最后离开实验室<br>门窗等。<br>套接触门把手或电梯。禁止随意丢弃实验废弃物。<br>保持整洁,严禁摆放与实验无关的个人物品。<br>保持整洁,严禁摆放与实验无关的个人物品。 4.1.9. 为保持实验室内环境温度及湿度稳定,进入实验室后保持实验室门窗关 闭。实验结束后,实验人员必须进行清场。最后离开实验室人员需检查 水、电、门窗等。
- 4.1.10. 严禁戴手套接触门把手或电梯。禁止随意丢弃实验废弃物。
- 4.1.11. 实验室应保持整洁,严禁摆放与实验无关的个人物品。
- 4.1.12. 空压机及 UPS 所处房间应使用空调,要保持室内空气干燥,在潮湿的季 节应该除湿。至少每周一次检查除湿机有无积水。

#### <span id="page-4-2"></span>**4.2.** 实验操作规定

- 4.2.1. 实验室内均为大型科研设备,有专人负责管理,未经培训人员,不得擅 自上机使用。
- 4.2.2. 送样或自主上机的用户,均需使用大仪系统进行系统。
- 4.2.3. 请严格按送样要求进行制样。由于样品问题造成色谱柱损坏或仪器配件 更换,无论独立上机或是委托测试,费用将由用户所在课题组承担;
- 4.2.4. 请严格按仪器操作规程进行操作。实验过程中有任何不确定必须联系技 术员,自主上机因操作错误造成设备或色谱柱等损坏的,该用户课题组 也需承担相关费用。
- 4.2.5. 实验过程中如发现仪器设备发生异常状况、仪器报错、报警等,务必立 即联系仪器负责人严禁擅自处理、调整仪器主要部件,凡自行拆卸者一 经发现将给予严重处罚。
- 4.2.6. 色谱类仪器, 必须根据样品分离方法和要求, 选择合适的色谱柱或设置 柱升温程序等,因用户本人选择色谱柱或柱升温程序设置错误,导致仪 器故障或色谱柱耗材损坏的,所有费用由课题组全权负责。
- 4.2.7. 仪器均为高压设备,使用仪器需严格遵守用电安全规定,严禁擅自更改 电路或切断仪器电源等相关危险操作。
- 4.2.8. 实验室内的药品、试剂必须存放药品柜,并做好使用登记。
- 4.2.9. 使用化学试剂或药品前,必须了解其物理化学性质、毒性及防护方法, 使用时必须配戴护目镜、手套等,做好个人防护。
- 断仪器电源等相关危险操作。<br>的药品、试剂必须存放药品柜,并做好使用登记。<br>试剂或药品前,必须了解其物理化学性质、毒性及<br>须配戴护目镜、手套等,做好个人防护。<br>验测试须技术员同意并指导方可进行。实验数据须<br>验测试须技术员同意并指导方可进行。实验数据须<br>行下载,禁止将个人U盘、移动硬盘等易带入病毒<br>谱仪器工作站连接拷贝数据。<br>液必须严格按标识进行分类,禁止将锐器、玻璃丢<br>液必须严格按标识进行分类,禁止将锐器、玻璃丢<br>用户须在预约时间内须使用本 4.2.10. 非常规实验测试须技术员同意并指导方可进行。实验数据须通过学校数 据中心进行下载,禁止将个人 U 盘、移动硬盘等易带入病毒的存储设备 与各色质谱仪器工作站连接拷贝数据。
- 4.2.11. 垃圾、废液必须严格按标识进行分类,禁止将锐器、玻璃丢弃在常规垃 圾箱中。
- 4.2.12. 自主上机用户须在预约时间内须使用本人的账号登陆基理系统进行仪器 使用;使用结束应做好仪器使用等级,如实记录仪器使用状态。

#### <span id="page-5-0"></span>**4.3.** 气瓶使用规定

- 4.3.1. 首次使用实验室气瓶,须经实验室技术员培训指导。
- 4.3.2. 请按实验室气瓶标识选择正确的气源。
- 4.3.3. 打开气瓶,先确认管路已连接稳妥,禁止未接气路或气路未连接稳妥, 开气瓶减压阀。
- 4.3.4. 更换气瓶,首先确保减压阀关闭,且管路中气压排空归零,先用扳手拧 松后,再用手旋下管路。换气瓶,确认气瓶螺纹吻合后,先手紧气体管 路,再用扳手拧 1/8 圈左右。

4.3.5. 开气瓶或更换气瓶,禁止站在减压阀出气口正前方。

4.3.6. 测试过程中,请根据需要及时更换气瓶。使用者应根据气瓶使用情况, 变更气瓶使用牌状态"满瓶""使用中""空瓶"等。

4.3.7. 测气瓶应保持正立并固定。

#### <span id="page-6-0"></span>**5.** 色质谱实验室仪器设备管理规范

#### <span id="page-6-1"></span>**5.1.** 热裂解气相色谱质谱联用仪预约与使用

该仪器遵从学校"科研设施与公共仪器中心"对大型仪器设备实行的管理办 法和"集中投入、统一管理、开放公用、资源共享"的建设原则,面向校内所有教 学、科研单位开放使用;根据使用机时适当收取费用;并在保障校内使用的同时, 面向社会开放。

月实行预约制度,请使用者根据样品的测试要求在当<br>(以下简称大仪网)进行预约,并按照要求登记预:<br>器负责人沟通样品信息。<br>进行送样预约并将制备好的样品交给仪器负责人。<br>自行在数据中心进行下载。<br>收请在测试后尽快取回,一周未取回平台将作化学及<br>商训至少需要两小时,申请培训前先与仪器负责人!<br>预约培训机时,培训时请携带纸质版仪器培训申请 该仪器的使用实行预约制度,请使用者根据样品的测试要求在学校"大型仪 器共享管理系统"(以下简称大仪网)进行预约,并按照要求登记预约信息。

- 1. 委托测试
- ① 送样前与仪器负责人沟通样品信息。
- ② 请在大仪网进行送样预约并将制备好的样品交给仪器负责人。
- ③ 测试结果请自行在数据中心进行下载。
- ④ 样品如需回收请在测试后尽快取回,一周未取回平台将作化学废弃物处理。
- 2. 自主上机
- ① 色质谱仪器培训至少需要两小时,申请培训前先与仪器负责人联系。
- ② 请在大仪网预约培训机时,培训时请携带纸质版仪器培训申请表。
- ③ 技术员进行现场培训。
- ④ 培训后两周内,用户可在技术员指导下用实际样品进行上机测试,并按自 主上机计费;根据自身掌握情况,用户需在两周内进行上机考核,考核通 过的用户即获得自主上机权限,原则上一星期复考;未考核或考核不通过 的用户,需重新接受培训。

#### <span id="page-6-2"></span>**5.2.** 预约制度

为充分利用仪器效能、服务全校科研工作,根据测试内容与时间的不同,实 验室仪器需进行网上预约制度。热裂解气相色谱质谱联用仪自主上机用户需根据 预约制度登陆大仪共享网站最少提前 30 分钟预约机时, 包括周末: 寒暑假及法 定节假日请关注实验室实时通知。

请严格遵守预约时间使用仪器,以免浪费机时。如需调换时间段,在技术员 同意下可与其他使用者协商。因故不能在预约时间内测试者,请提前 30 分钟取 消预约并通知技术员。恶意预约机时或有多次无故不遵预约时间的用户,实验室 将进行批评教育、通报批评或取消上机资格等处罚。

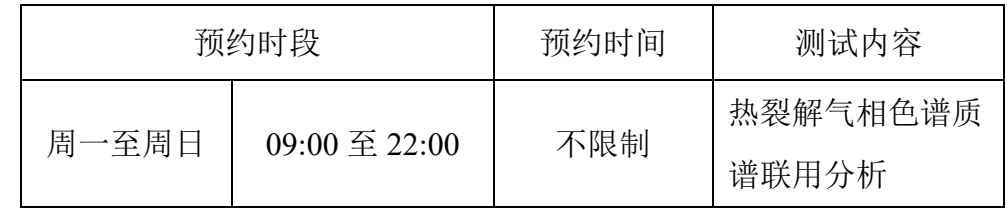

(1) 校内使用者须经过技术员的实验操作培训,考核合格后方可上机使用;

(2) 实验开始时务必在实验记录本上登记,结束后如实记录仪器状态;

- (3) 严禁擅自处理、拆卸、调整仪器主要部件。使用期间如仪器出现故障, 使用者须及时通知技术员,以便尽快维修或报修,隐瞒不报者将被追究 责任,加重处理:
- (4) 因人为原因造成仪器故障的或硬件损坏的,用户课题组须承担维修费用;
- 时务必在实验记录本上登记,结束后如实记录仪器处理、拆卸、调整仪器主要部件。使用期间如仪器及时通知技术员,以便尽快维修或报修,隐瞒不报重处理;<br>及时通知技术员,以便尽快维修或报修,隐瞒不报<br>重处理;<br>固造成仪器故障的或硬件损坏的,用户课题组须承<br>所有原始数据不允许在仪器工作站上删改,尤其不;<br>盘直接拷贝。用户应根据要求通过科研仪器网/数据<br>数据至本地电脑,以保存并做数据处理;实验数据<br>致据至本地电脑,以保存并做数据处理;实验数据<br>留 2 年 (5) 本实验室所有原始数据不允许在仪器工作站上删改,尤其不允许用 U 盘 与移动硬盘直接拷贝。用户应根据要求通过科研仪器网/数据服务器传送 下载原始数据至本地电脑,以保存并做数据处理;实验数据在本实验室 电脑中保留 2 年。
- (6) 用户应保持实验区域的卫生清洁,测试完毕请及时带走样品,技术员不 负责保管。

使用者若违犯以上条例,将酌情给予警告、通报批评、罚款及取消使用资格 等惩罚措施。

#### <span id="page-7-0"></span>**5.3.** 培训考核制度

校内教师、研究生均可提出预约申请,由技术员安排时间进行培训,培训 内容包括仪器使用规章制度、送样须知及安全规范、基本硬件知识、标准操作规 程(自主测试)及相应数据处理。

培训结束后,两周内培训者需管理人员监督下进行 5 次左右操作, 培训者 根据自己的掌握程度,联系技术员进行上机考核。初级考核合格后,可在管理人 员监督下上机操作,一周后复考;

实验室技术员认为培训者达到独立操作水平后,给予培训者授权在所允许的 可操作实验范围内独立使用仪器。如果因为人为操作错误导致仪器故障者,除按 要求承担维修费用之外,给予重考惩罚、培训费翻倍。

对接受培训人员的核心要求:

- (1)了解热裂解气相色谱质谱联用仪的基本原理及其应用的多学科背景知识;
- (2)熟悉热裂解、电子轰击离子源(EI)和化学电离源(CI)的原理、构造及 各部分的功能,严格遵守仪器部件的开关顺序,在突然停电时能及时处理 仪器并上报,关注仪器各部件有无异常;
- (3) 熟练掌握 Chromeleon 与 EGA\_PY-30 软件系统,严格按照标准操作规程操 作,防止因人为操作不当造成仪器故障,认真做好仪器的使用及故障记录。

#### <span id="page-8-0"></span>**6.** 实验内容

\*\*\*登录基理系统:

(1) 如图 (a),如界面显示"一卡通用户",请在 Account 输入预约者的一卡通账户, Password 栏输入相应账户密码,点击 Submit;

### 注意:如账号或密码输入错误,请按键盘 **Delete** 键进行删除,再重新输入;禁 止点击 **Cancel**,否则仪器会自行关机。

(2) 如图 (b), 如界面显示"LIMS User", Account 显示 Administrator, 请与相关 老师联系。

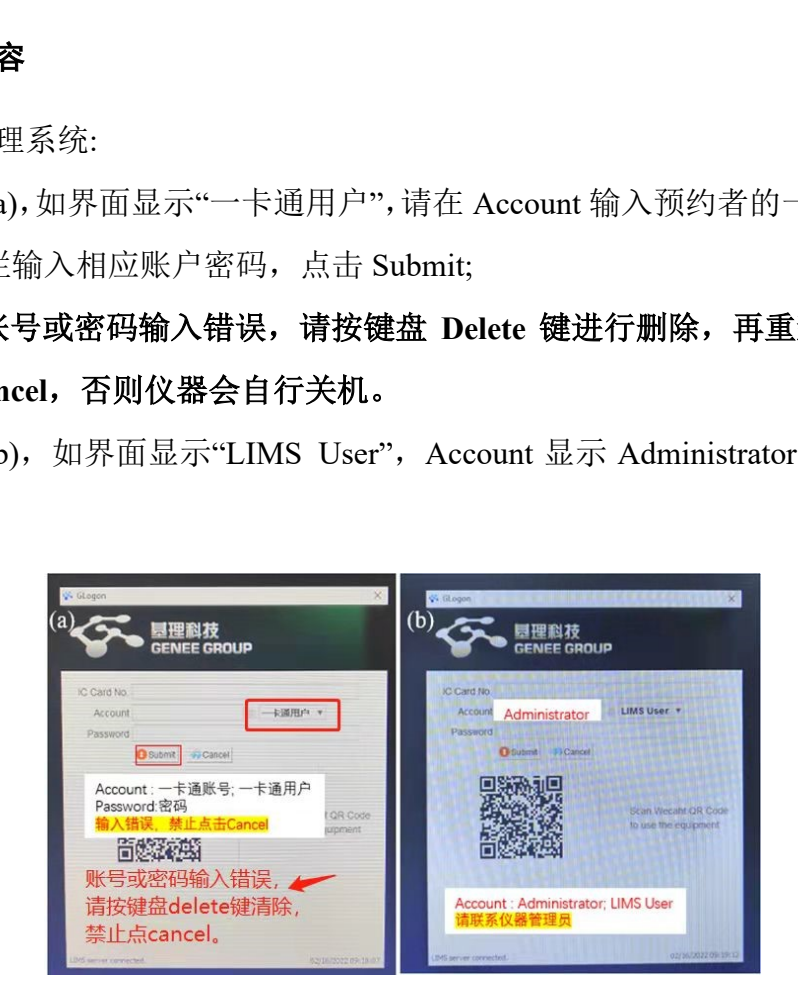

#### <span id="page-8-1"></span>**6.1.** 样品准备

6.1.1. 样品要求

(1) 粉末样品、固体样品、液体样品(要求烘干溶剂),裂解温度大部分为

500~600 ℃;

- $(2)$  样品量<0.5 mg;
- (3) 最后进样的样品中不能含水;
- (4) 定量分析,用户应提供标样。

注意:由于用户的样品问题导致仪器异常或配件更换,所有责任将由用户及所在 课题组或单位承担。

6.1.2. 上样

(1) 如图 1.1 (a), 将样品杯放置在杯托上, 称取样品放置到样品杯中(对于细 碎样品或质量较轻的样品,应在样品上方加一层石英棉,防止样品被吹散);

(2) 如图 1.1 (b), 小心取下回收管;

(3) 如图 1.1 (c), 旋开固定螺丝, 取下样品盘挡板;

(4) 如图 1.1 (d), 将样品杯放置到样品盘上, 并记下放置位置;

(5)盖上挡板,旋好固定螺丝,安装好回收管。

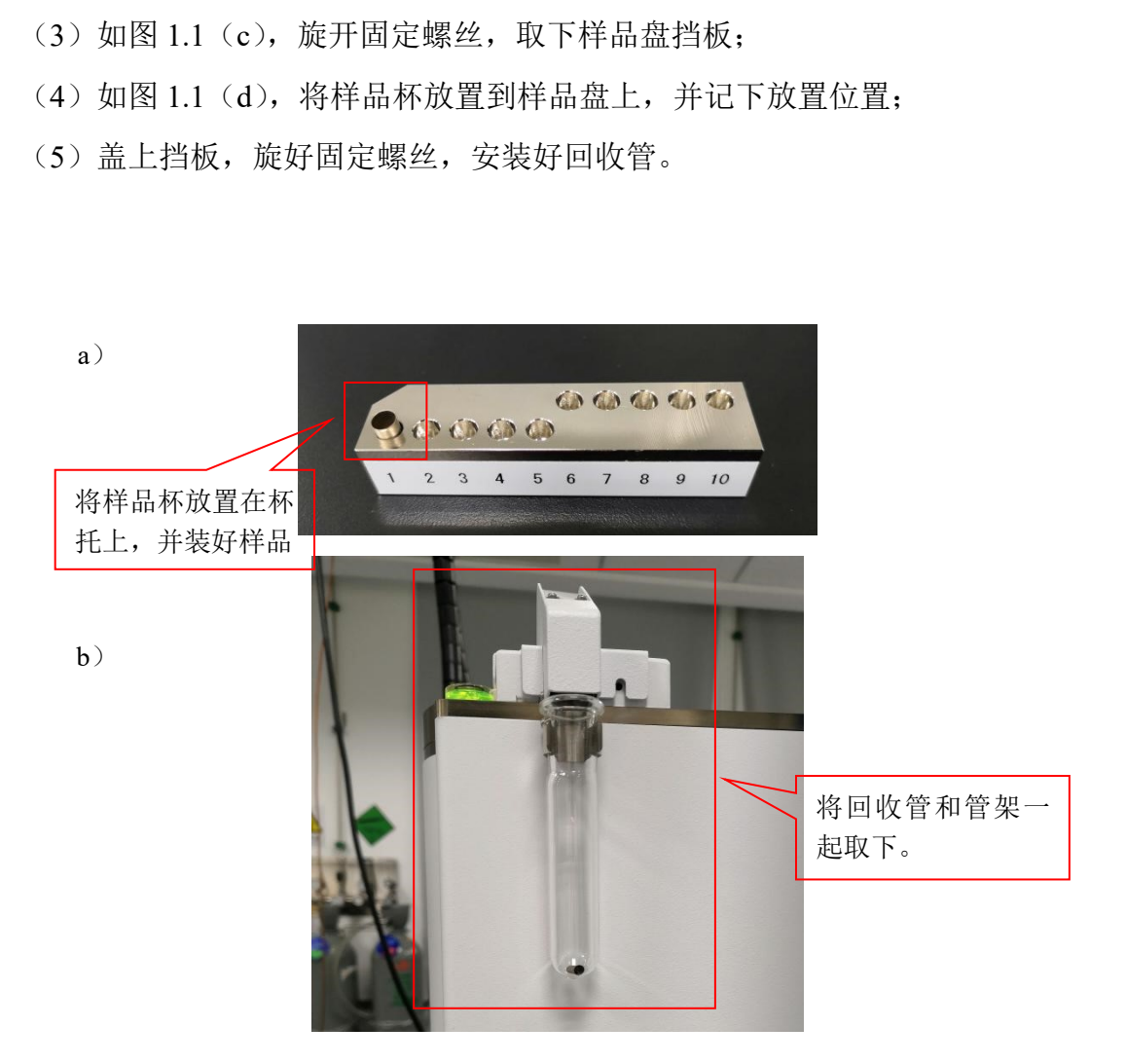

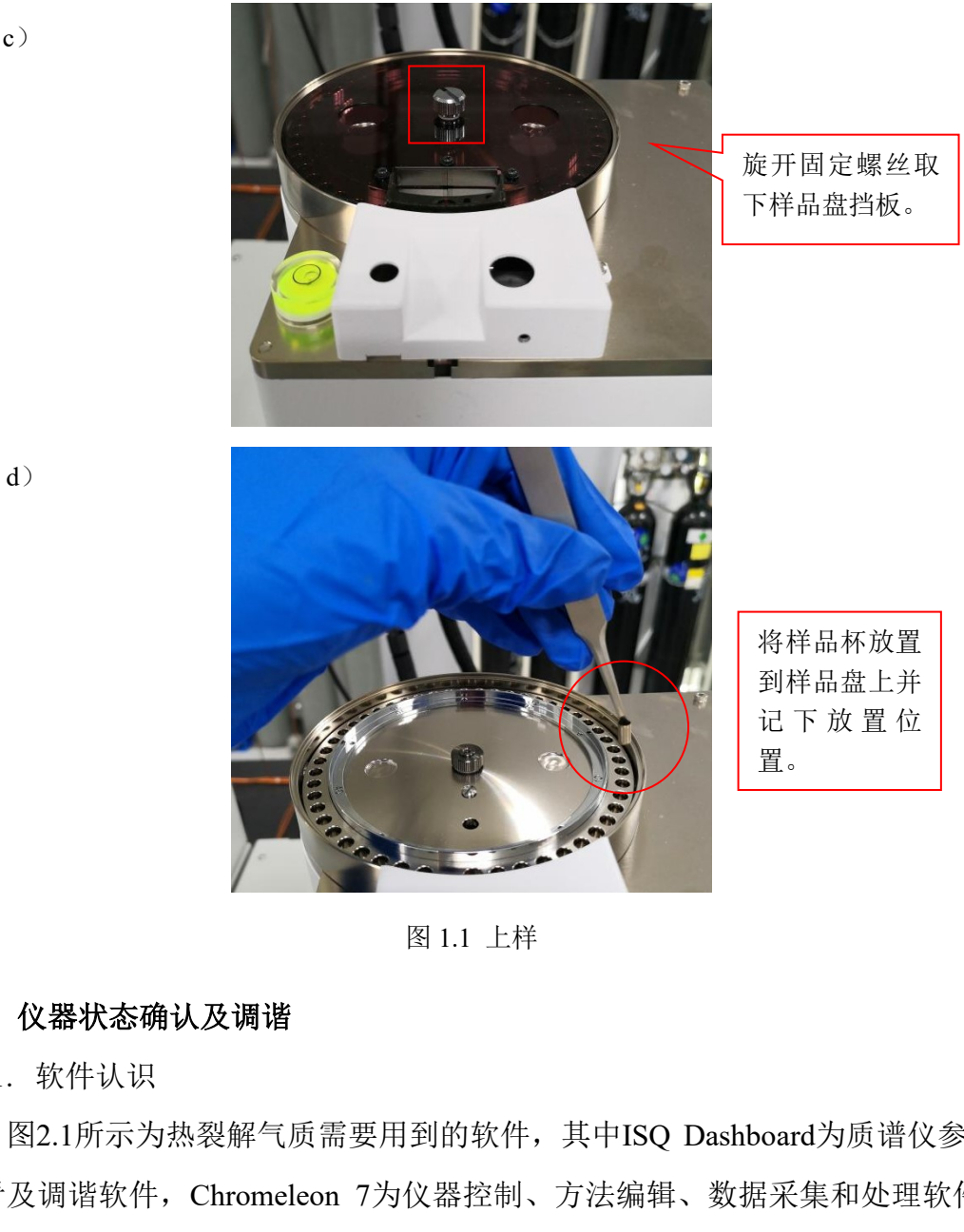

图 1.1 上样

#### <span id="page-10-0"></span>**6.2.** 仪器状态确认及调谐

6.2.1. 软件认识

图2.1所示为热裂解气质需要用到的软件,其中ISQ Dashboard为质谱仪参数 查看及调谐软件,Chromeleon 7为仪器控制、方法编辑、数据采集和处理软件, F-Search为热裂解气质谱库,EGA\_PY-30为热裂解器控制软件。

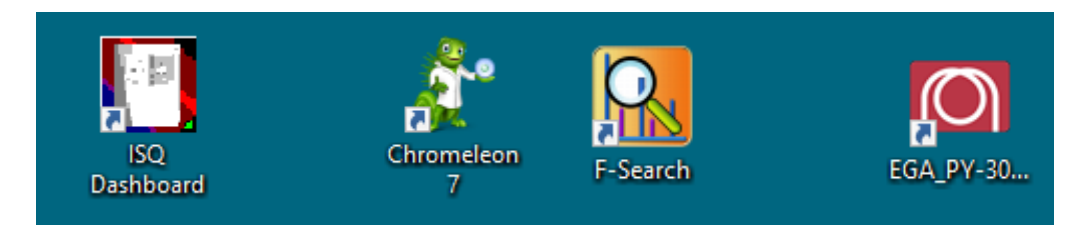

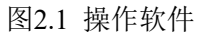

#### 6.2.2. 仪器状态确认

6.2.2.1. 质谱仪器参数查看及设置

点击ISQ Dashboard软件,如图2.2所示,待机时传输线温度(MS transfer line

temp)和离子源温度(Ion source temp)为200℃,测样时可点击Instrument Control 将温度预设为方法温度, 如250℃

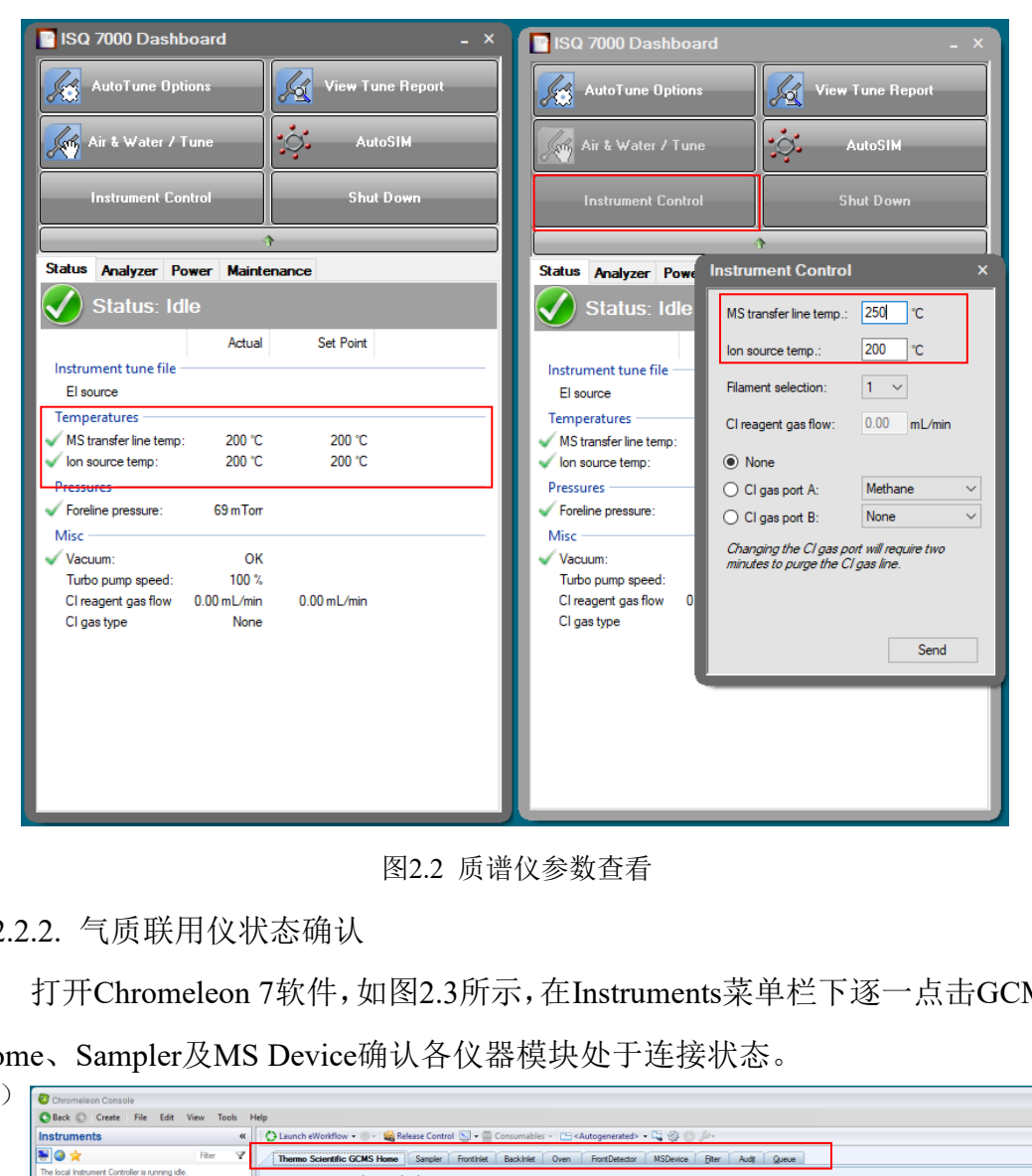

图2.2 质谱仪参数查看

#### 6.2.2.2. 气质联用仪状态确认

打开Chromeleon 7软件,如图2.3所示,在Instruments菜单栏下逐一点击GCMS

Home、Sampler及MS Device确认各仪器模块处于连接状态。

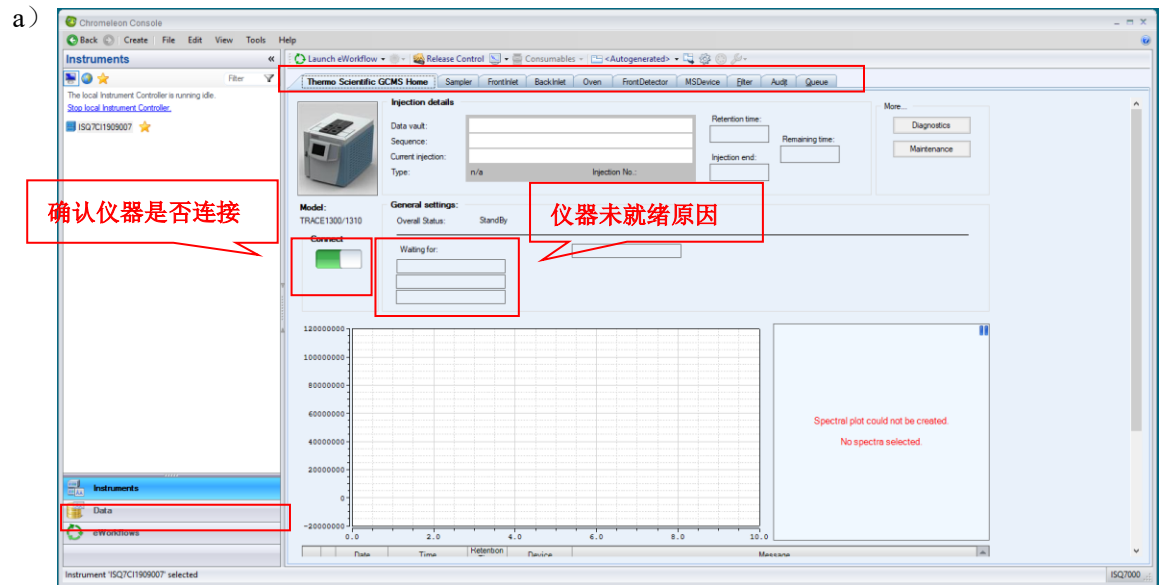

#### 热裂解气相色谱质谱联用仪 Py GC-MS 标准操作规程 V2.0 <br>第10**页, 共 35 页**

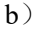

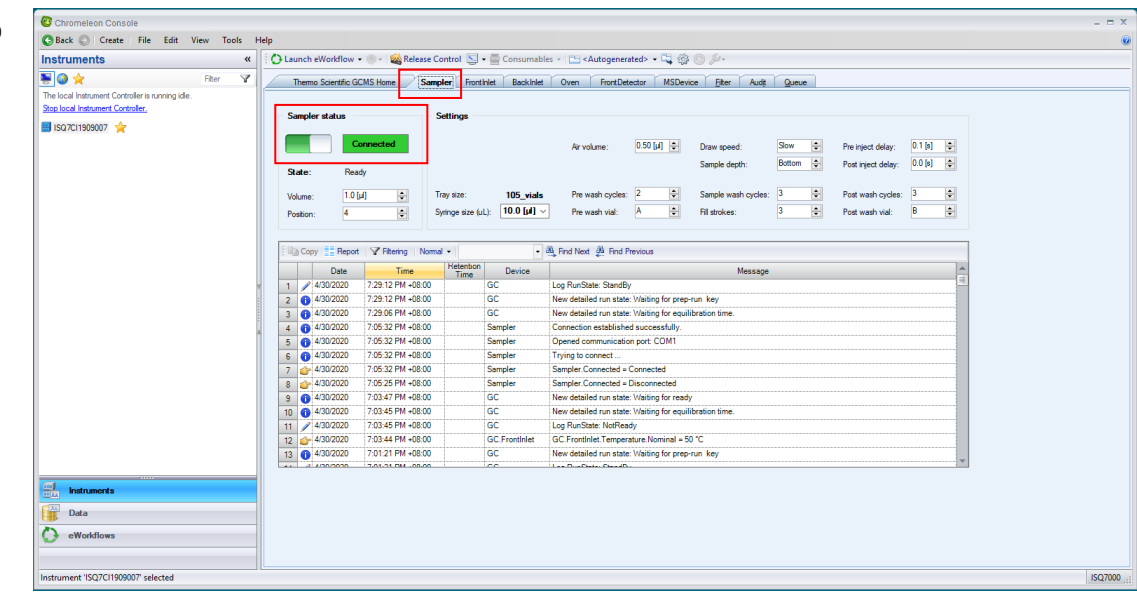

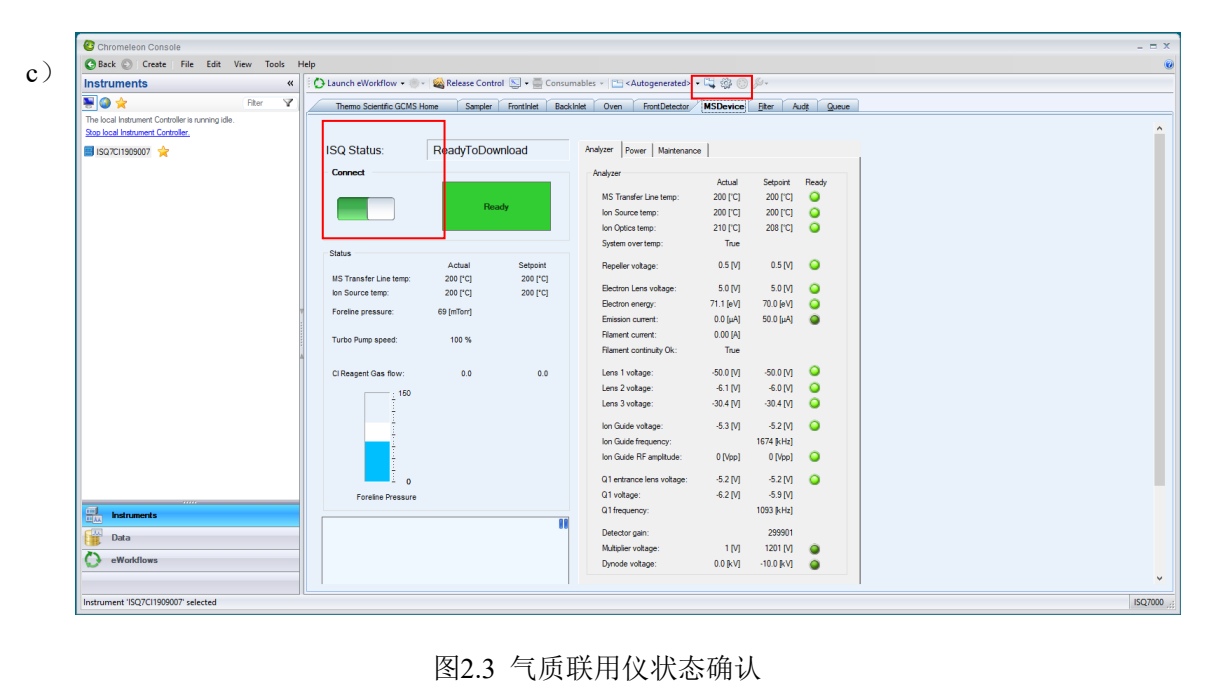

图2.3 气质联用仪状态确认

6.2.2.3. 后进样口参数设置

 如图2.4所示,点击BackInlet设置后进样口参数:打开柱流量,设置进样口温 度。点击Column Properties按钮, 设置色谱柱信息。

注意:色谱柱规格一定要确保正确,否则所有数据都会受到影响。

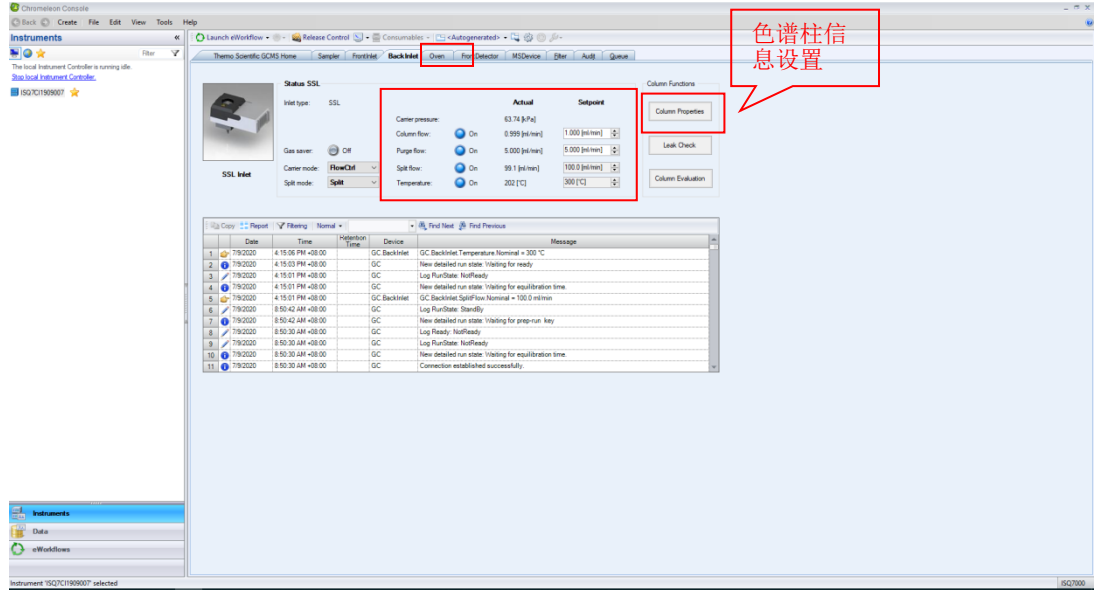

图2.4 后进样口参数设置

6.2.2.4. 柱温箱参数设置

如图2.5,打开柱温箱温度控制开关,将柱温箱温度设置为测试方法的起始 温度。(此处也可不设置柱温箱温度,直接在方法编辑时进行设置。)

|                                                                                                    |                                                                           |                                                                                                    |                   |                       | 图2.4 后进样口参数设置                                                                                                    |         |  |  |
|----------------------------------------------------------------------------------------------------|---------------------------------------------------------------------------|----------------------------------------------------------------------------------------------------|-------------------|-----------------------|----------------------------------------------------------------------------------------------------|---------|--|--|
| 2.4. 柱温箱参数设置                                                                                                    |                                                                           |                                                                                                    |                   |                       |                                                                                                    |         |  |  |
|                                                                                                    |                                                                           |                                                                                                    |                   |                       | 如图2.5, 打开柱温箱温度控制开关, 将柱温箱温度设置为测试方法的起始                                                                                                    |         |  |  |
| Ë.                                                                                                    |                                                                           |                                                                                                    |                   |                       | (此处也可不设置柱温箱温度, 直接在方法编辑时进行设置。)                                                                                                    |         |  |  |
| Chromeleon Console<br>Back C Create File Edit View Tools<br>Help<br><b>Instruments</b><br>$\ll$                             |                                                                           |                                                                                                    |                   |                       |                                                                                                    |         |  |  |
| 平日会<br>Ÿ<br>Fiter<br>The local Instrument Controller is running idle.<br>Stop local Instrument Controller.<br>ISQ7CI1909007 | Temperature<br>Temperature Control:<br>Actual<br>40.0 FCI                 | <b>Status Oven</b><br>Run state:<br>Waiting for<br>$\bigcirc$ on<br><b>Setpoint</b><br>40.0 ['C]<br>$ \Phi $ | <b>Standillo</b>  | 100                   | Themo Scientific GCMS Home Sampler Frontihlet Back hiet Overn FrontDetector MSDevice Fiber Audit Queue<br>0.10 [min] 0<br>Foulkration time<br>100.00 [mm]<br>Prep run timeout:<br><b>ELECTRIC CONTRACTOR CONTRACTOR DE LA CONTRACTOR DE LA CONTRACTOR DE LA CONTRACTOR DE LA CONTRACTOR DE LA CONTRACTOR DE LA CONTRACTOR DE LA CONTRACTOR DE LA CONTRACTOR DE LA CONTRACTOR DE LA CONTRACTOR DE LA CONTRACTOR DE </b><br>450 °C<br>150<br>200<br>250<br>300<br>350<br>400 |         |  |  |
|                                                                                                    | Copy E Report   Y Filtering   Normal -<br>- 8% Find Next 9% Find Previous |                                                                                                    |                   |                       |                                                                                                    |         |  |  |
|                                                                                                    | Date                                                                      | Time                                                                                                    | Ketention<br>Time | <b>Device</b>         | Message                                                                                                    |         |  |  |
|                                                                                                    | 1 6 5/6/2020<br>2 5/6/2020                                                | 11:49:09 AM +08:00<br>11:49:09 AM +08:00                                                                     |                   | GC<br>GC              | New detailed run state: Waiting for prep-run key<br>Log RunState: StandBy                                                                                                    |         |  |  |
|                                                                                                    | 6 5/6/2020<br>$\overline{3}$<br>6 5/6/2020<br>4                           | 11:49:03 AM +08:00<br>11:45:51 AM +08:00                                                                     |                   | GC<br>GC              | New detailed run state: Waiting for equilibration time.<br>New detailed run state: Waiting for ready                                                                                                    |         |  |  |
|                                                                                                    | $/5$ /6/2020<br>$\overline{5}$                                            | 11:45:51 AM +08:00                                                                                           |                   | GC                    | Log RunState: NotReady                                                                                                    |         |  |  |
|                                                                                                    | 5/6/2020<br>$6\overline{6}$                                               | 11:45:50 AM +08:00                                                                                           |                   | <b>GC</b> Frontinlet  | GC.Frontlnlet.Temperature.Nominal = 250 °C                                                                                                    |         |  |  |
|                                                                                                    | $\overline{7}$<br>6 5/6/2020                                              | 11:45:23 AM +08:00                                                                                           |                   | GC                    | New detailed run state: Waiting for prep-run key                                                                                                    |         |  |  |
|                                                                                                    | / 5/6/2020<br>8                                                           | 11:45:22 AM +08:00                                                                                           |                   | GC                    | Log RunState: StandBy                                                                                                    |         |  |  |
|                                                                                                    | 6 5/6/2020<br>9                                                           | 11:45:17 AM +08:00                                                                                           |                   | GC                    | New detailed run state: Waiting for equilibration time.                                                                                                    |         |  |  |
|                                                                                                    | 10 6 5/6/2020                                                             | 11:45:00 AM +08:00                                                                                           |                   | GC                    | New detailed run state: Waiting for ready                                                                                                    |         |  |  |
| 鼺<br><b>Instruments</b><br>Data                                                                                             | 11 5/6/2020                                                               | 11:44:58 AM +08:00                                                                                           |                   | <b>GC</b> .FrontInlet | GC.Frontinlet.SplitFlowCtrl = On                                                                                                    |         |  |  |
| eWorkflows                                                                                                    |                                                                           |                                                                                                    |                   |                       |                                                                                                    |         |  |  |
| Instrument 'ISQ7CI1909007' selected                                                                                         |                                                                           |                                                                                                    |                   |                       |                                                                                                    | ISQ7000 |  |  |

图2.5 柱温箱参数设置

#### 6.2.2.5. MSDevice控制界面参数设置

此界面为质谱仪状态参数查看界面,正常状态下Foreline pressure为<80 mTorr, Turbo Pump speed显示为100%。离子源与传输线温度为待机温度, 如需 更改,参照步骤6.2.2.1打开ISQ Dashbord进行修改。

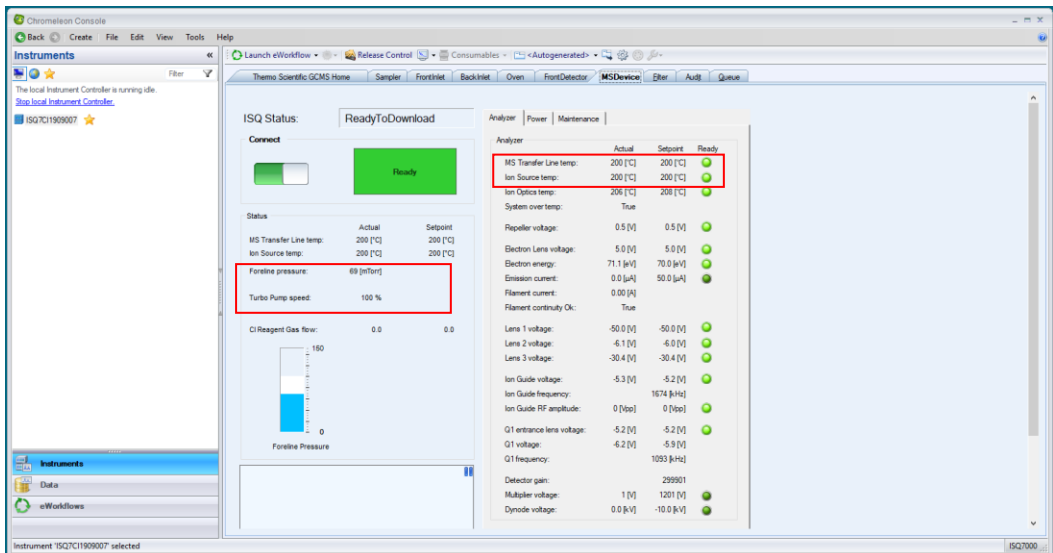

图2.6 MSDevice控制界面参数设置

#### 6.2.3. 仪器调谐

如图2.7, 打开ISQ Dashboard软件, 如图所示, 软件中包含自动调谐(Auto Tune Options)、手动调谐(Air&Water /Tune)、查看调谐报告(View Tune Report) 等调谐选项。

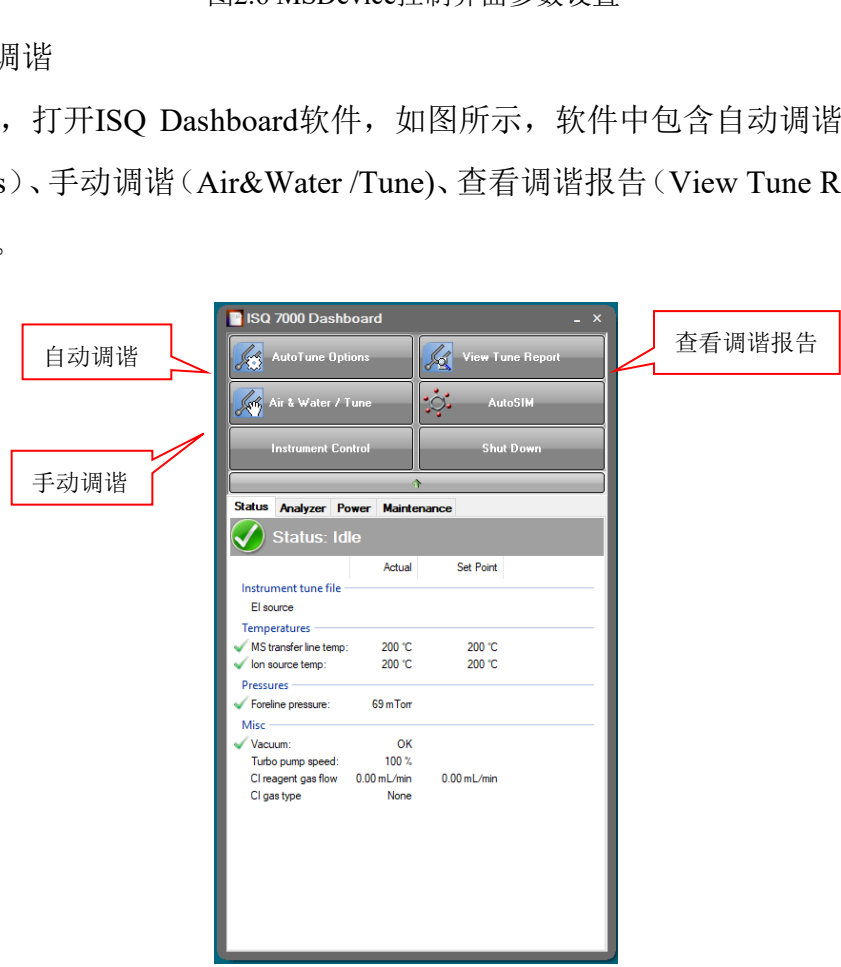

图2.7 仪器调谐界面总览

6.2.3.1. 手动调谐

每次进行样品测试前,按如下步骤进行仪器手动调谐:

a) 查看系统是否漏气: 点击Air&Water/Tune按钮, Spectra选项选择Air, 点

击Start Scan按钮,查看出峰情况。氮氧峰强度一般为E+7左右认为系统不 漏气,当强度>E+8时系统可能漏气;

- b) 查看背景强度: Spectra选项选择Full, 点击Start Scan, 背景噪声一般在 E+5左右;
- c) 查看标品出峰情况: Spectra选项选择Full, Cal. Gas level选项选择EI, 点击Start Scan。质量数为69的峰信号强度一般在E+07以上。

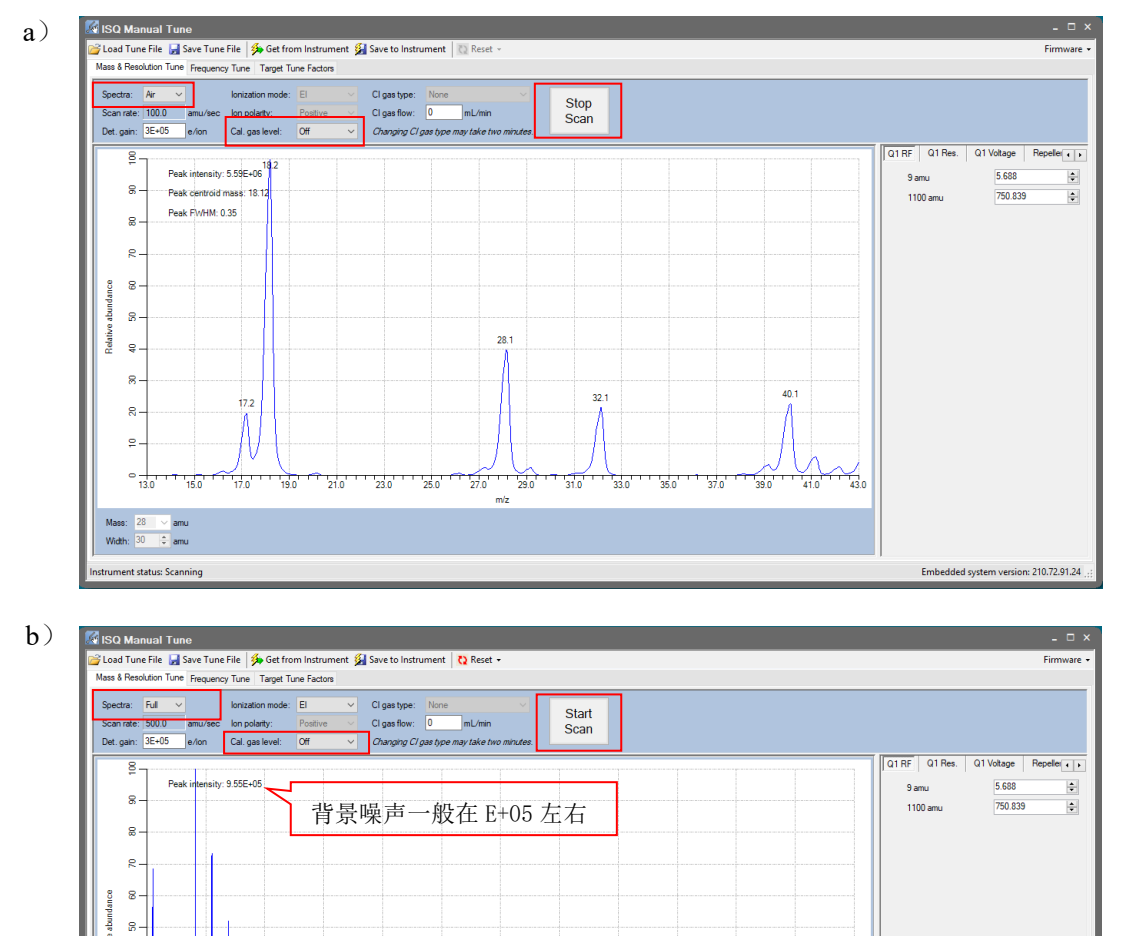

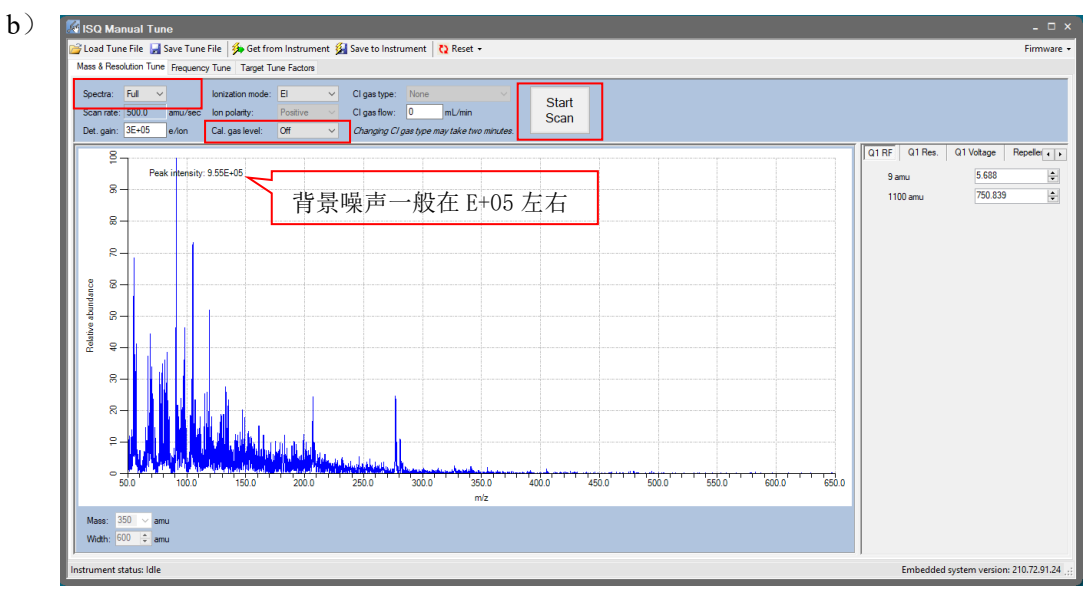

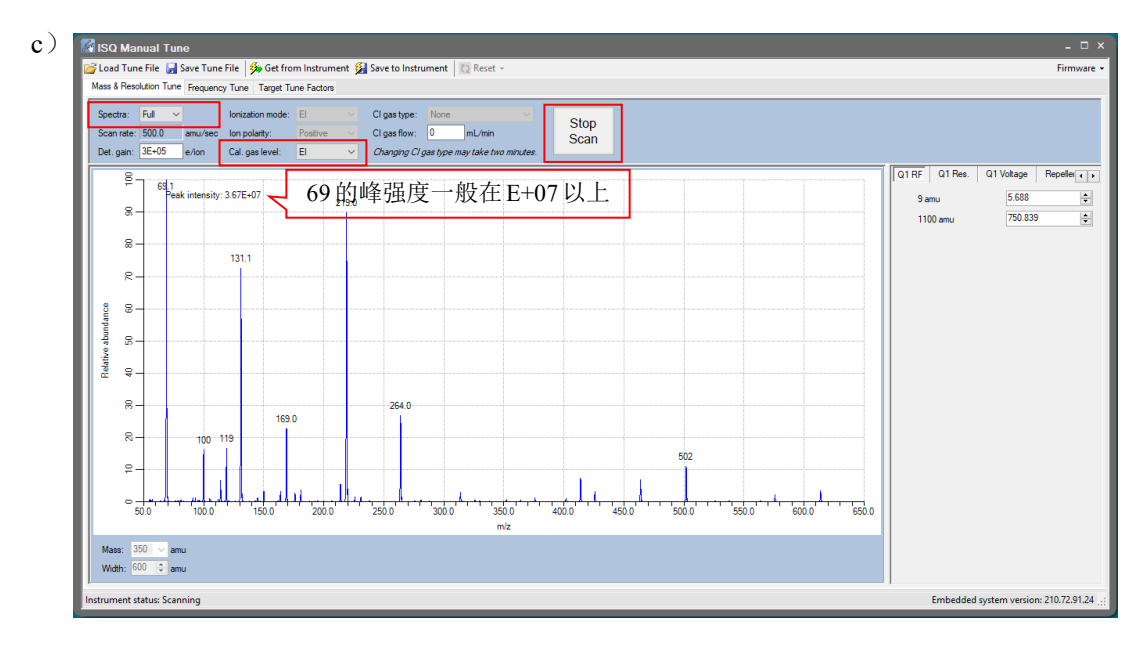

图2.8 手动调谐

6.2.3.2. 自动调谐—日常调谐检查

按如下步骤,执行日常调谐检查:

- a) 如图2.9 (a) 点击Auto Tune Options选择Advanced Auto Tune;
- 图2.8 手动调谐<br>
—日常调谐检查:<br>
a) 点击Auto Tune Options选择Advanced Auto Tune;<br>
i) 在ISQ Auto Tune界面中选择调谐类型为EI Check<br>
splay report when complete和Show spectra按钮,点击<br>
常调谐检查;<br>
c) 调谐检查执行时,界面显示绿色进度条;<br>
d) 调谐完毕,将自动弹出调谐检查报告,查看特<br>
Check通过。 b)如图2.9(b)在ISQ Auto Tune界面中选择调谐类型为EI Check (default), 并勾选Display report when complete和Show spectra按钮,点击Start按钮开 始执行日常调谐检查;
- c)如图2.9(c)调谐检查执行时,界面显示绿色进度条;
- d)如图2.9(d)调谐完毕,将自动弹出调谐检查报告,查看特征峰出峰正 常,Leak Check通过。
- 至此,自动调谐检查步骤完成(注:调谐检查步骤无需每天做)。

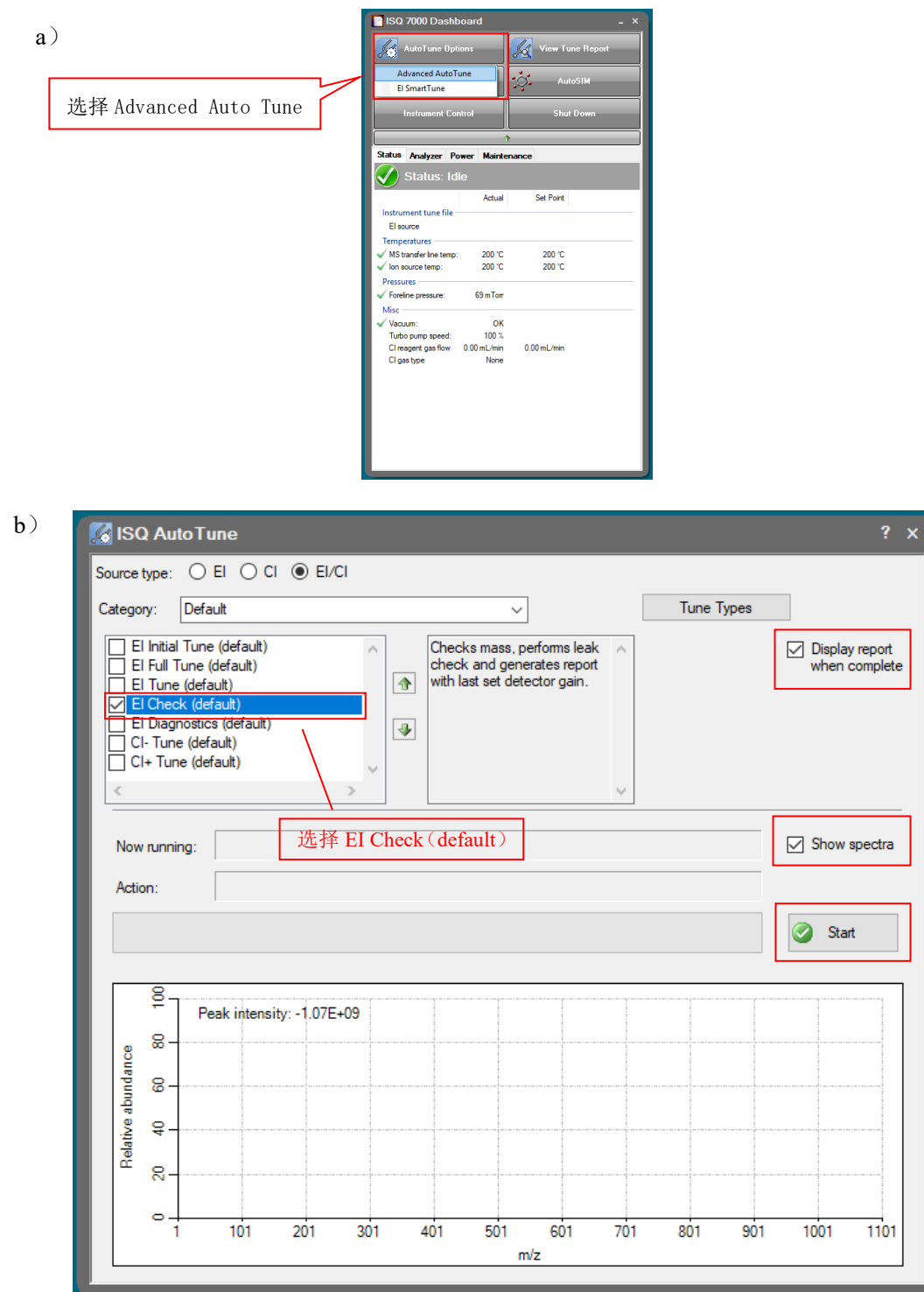

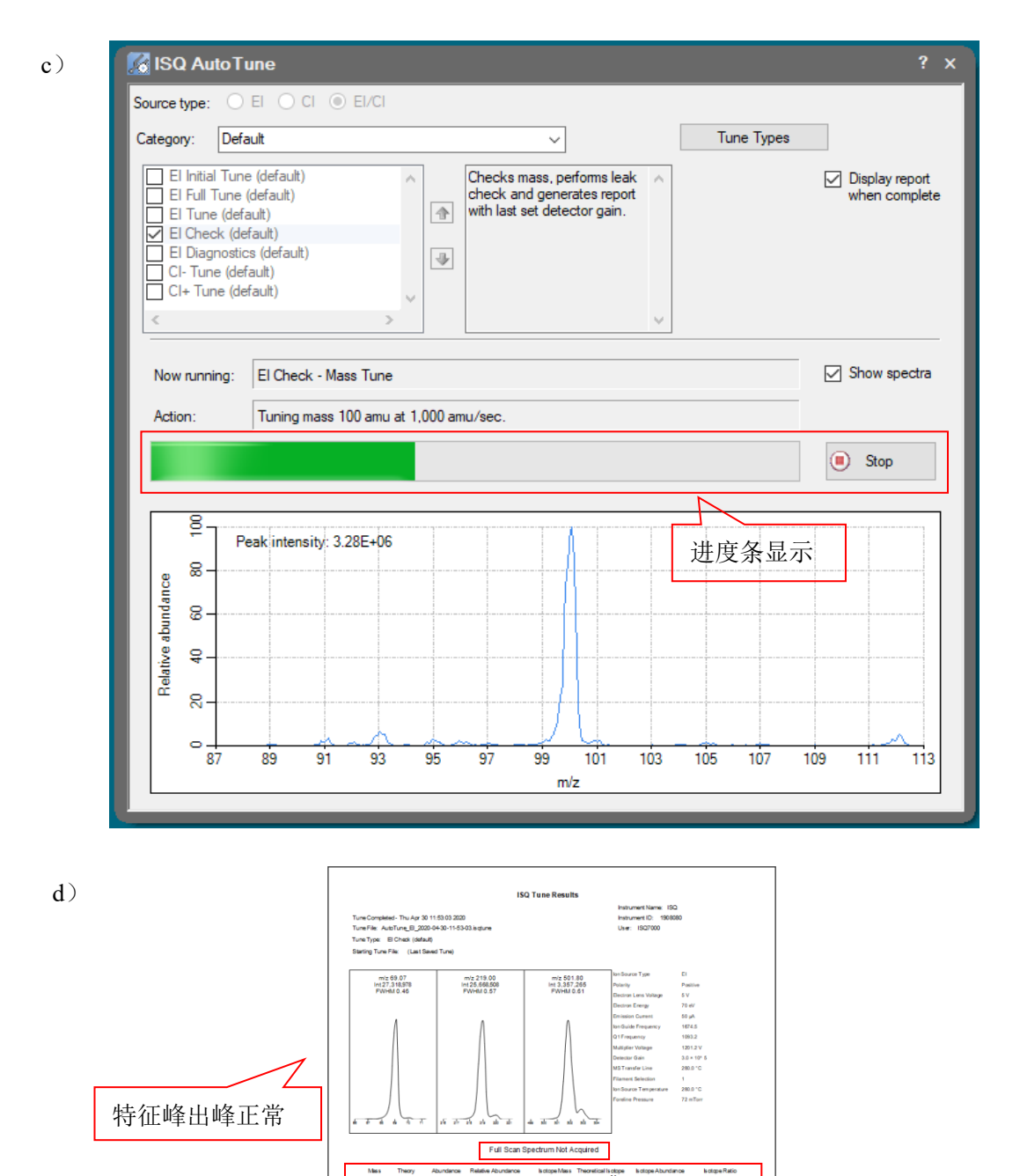

d) 特征峰出峰正常Air/WaterCheck 1628<br>464<br>220<br>237<br>028 H2O (%18/69)<br>N2 (%28/69)<br>O2 (%32/69)<br>CO2 (%44/69) ted on: Thursday, April 30, 2020 Page 1 of 2

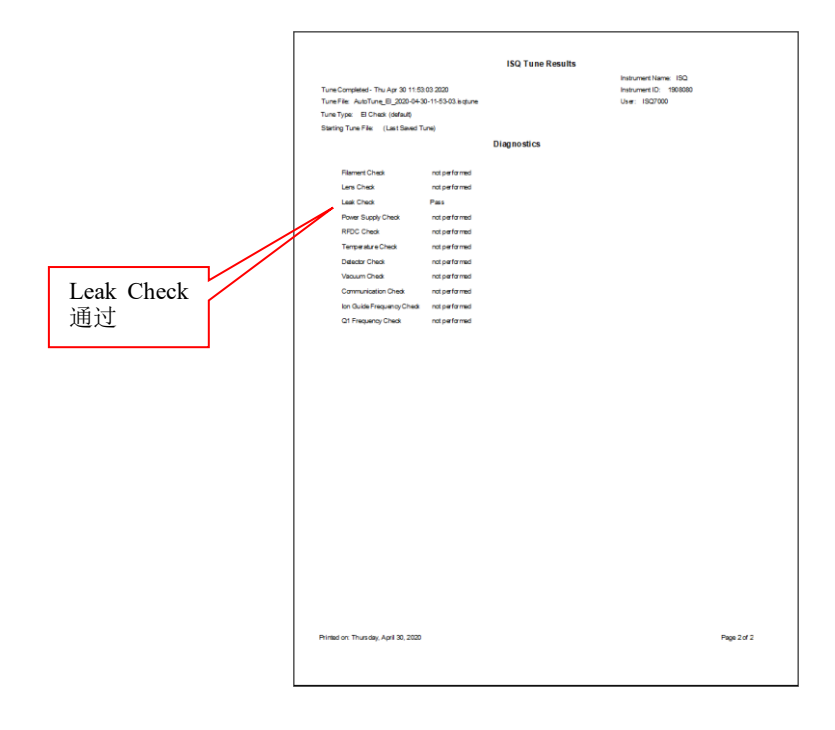

图2.9 自动调谐—日常调谐检查

#### <span id="page-19-0"></span>**6.3.** 采样序列编辑

6.3.1. 创建 GC-MS 采样序列

按照图3.1 (a) ~ (f) 所示步骤新建采样序列:

- │<br>图2.9 自动调谐—日常调谐检查<br><br>指<br>IS 采样序列<br>) ~ (f) 所示步骤新建采样序列:<br>meleon软件,在课题组文件夹下建立日期文件夹<br>00707,然后选中目标文件夹,点击Creat→Sequenc<br>3.1 (b) 所示序列创建向导;<br>ng选择Inject Valve,点击OK; a)打开Chromeleon软件, 在课题组文件夹下建立日期文件夹, 如Sample Test/ 20200707,然后选中目标文件夹,点击Creat→Sequence新建序列, 弹出如图3.1 (b) 所示序列创建向导:
- b)Inject Using选择Inject Valve,点击OK;
- c)点击Next;
- d)方法调用: Instrument Method和Processing Method, 如之前有方法, 可点 击Browse直接导入序列,若没有,则直接跳过,点击next;
- e)点击Next;
- f)点击Finish,输入序列名称。命名规则为:样品名称-姓名-日期,如 PY-test-HY-20200707。

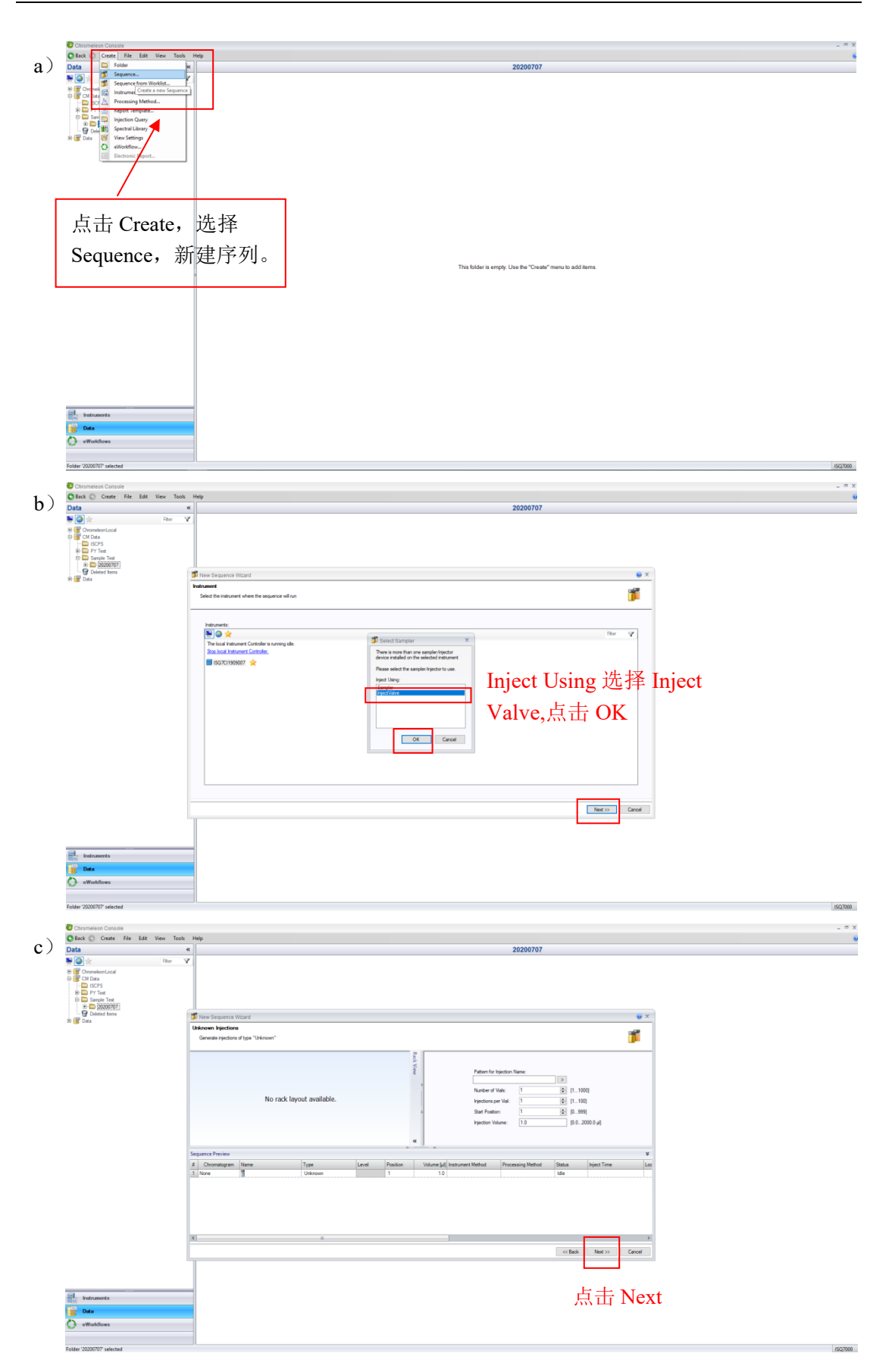

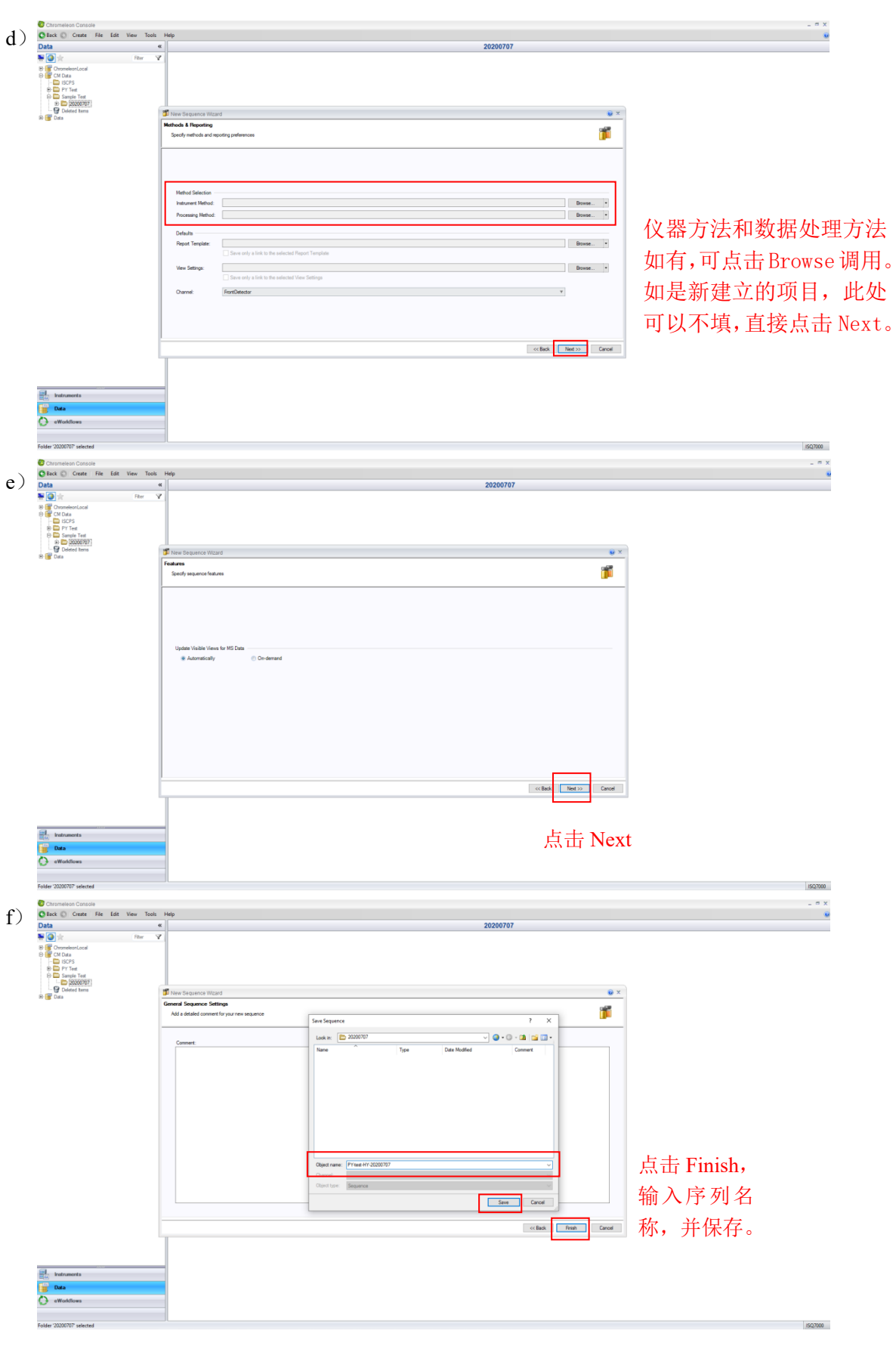

图 3.1 新建采样序列

6.3.2. 新建 GC-MS 仪器方法

按照图 3.2 (a) ~ (m) 所示步骤新建仪器方法:

- a) 在序列 Instrument Method 栏目中点击下拉选项,点击 Create Instrument Method;
- b) 点击 Next;
- c) 方法运行总时间,此处可不编辑,点击 Next;
- d) 进样方式选择 Inject Valve;
- e) 进样口勾选 BackInlet,检测器勾选 FrontDetector(若使用质谱检测器可不 勾选);
- f) 进样口选择恒流模式 Constant flow,设置流速,点击 Next;
- g) 设置后进样口参数;
- h) 编辑程序升温参数: Prep Run Timeout 设置为 900, 编辑程序升温速率和 温度,点击 Next;
- i) 确认后进样口色谱柱参数,注意色谱柱参数必须与实际使用柱子一致;
- j) 点击 Next;
- 自 <br><br>|-温参数: Prep Run Timeout 设置为 900,编辑程序<br>|-<br>|<br>|- Text:<br>|<br>|<br>|全国の主義を教育者を教心須与实际使用<br>|<br>|<br>|- Text: Text: Text: Text: Text: Text: Text: Text: Text: Text: Text: Text:<br>|- Text: Text: Text: Text: Text: Text: Text: Text: Text: Text: k) 设置质谱参数:设置质谱传输线温度、离子源温度以及质量范围。当测试 样品浓度很高时, 在 Groups 窗口下, 降低灯丝电流 (Emission Current) 和检测器增益(Detector Gain);
- l) 点击Finish,弹出方法检查窗口;
- m) 点击保存按钮,对方法进行命名和保存。

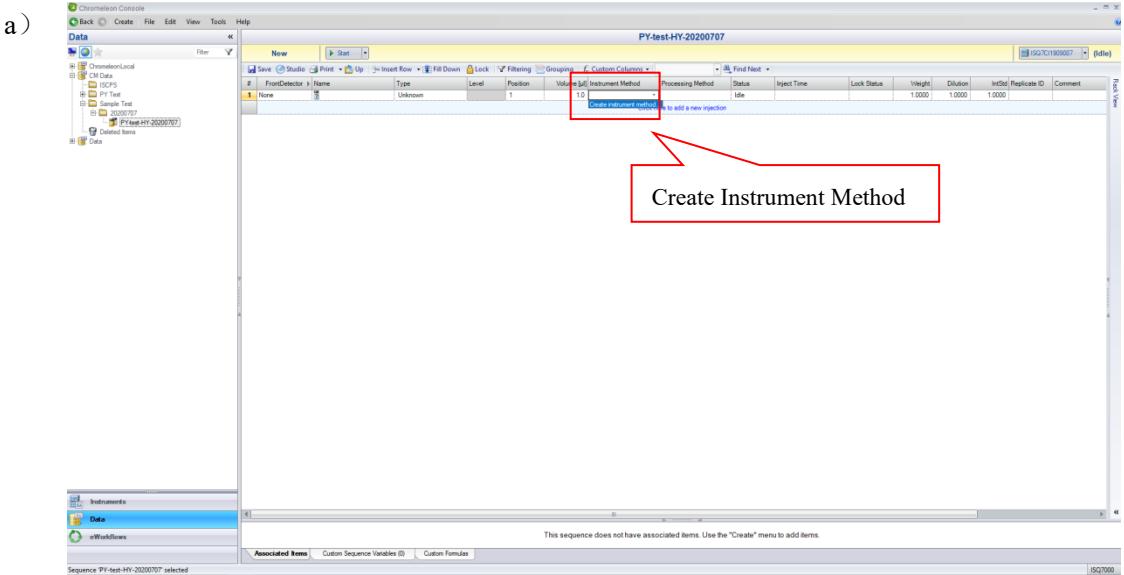

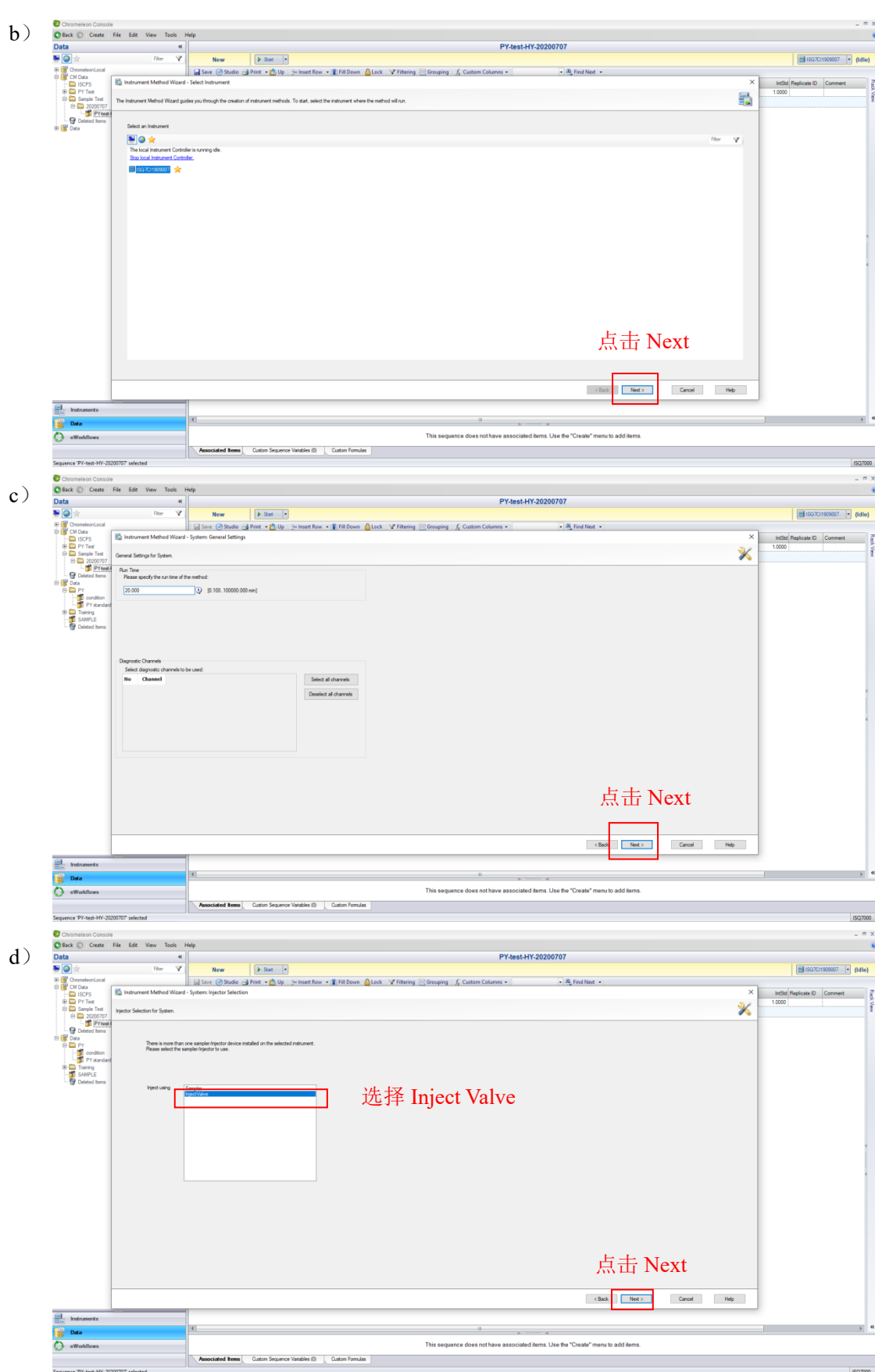

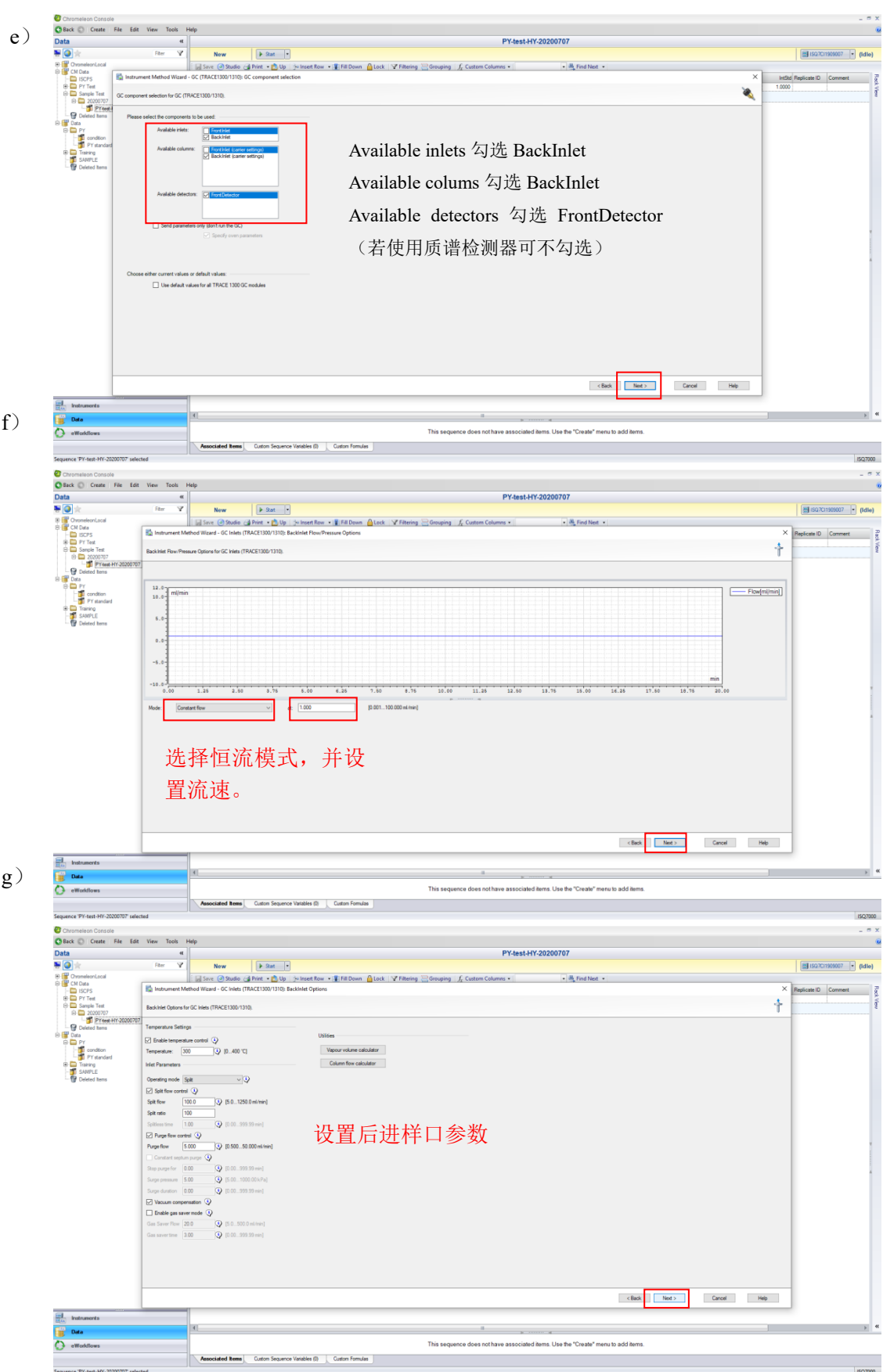

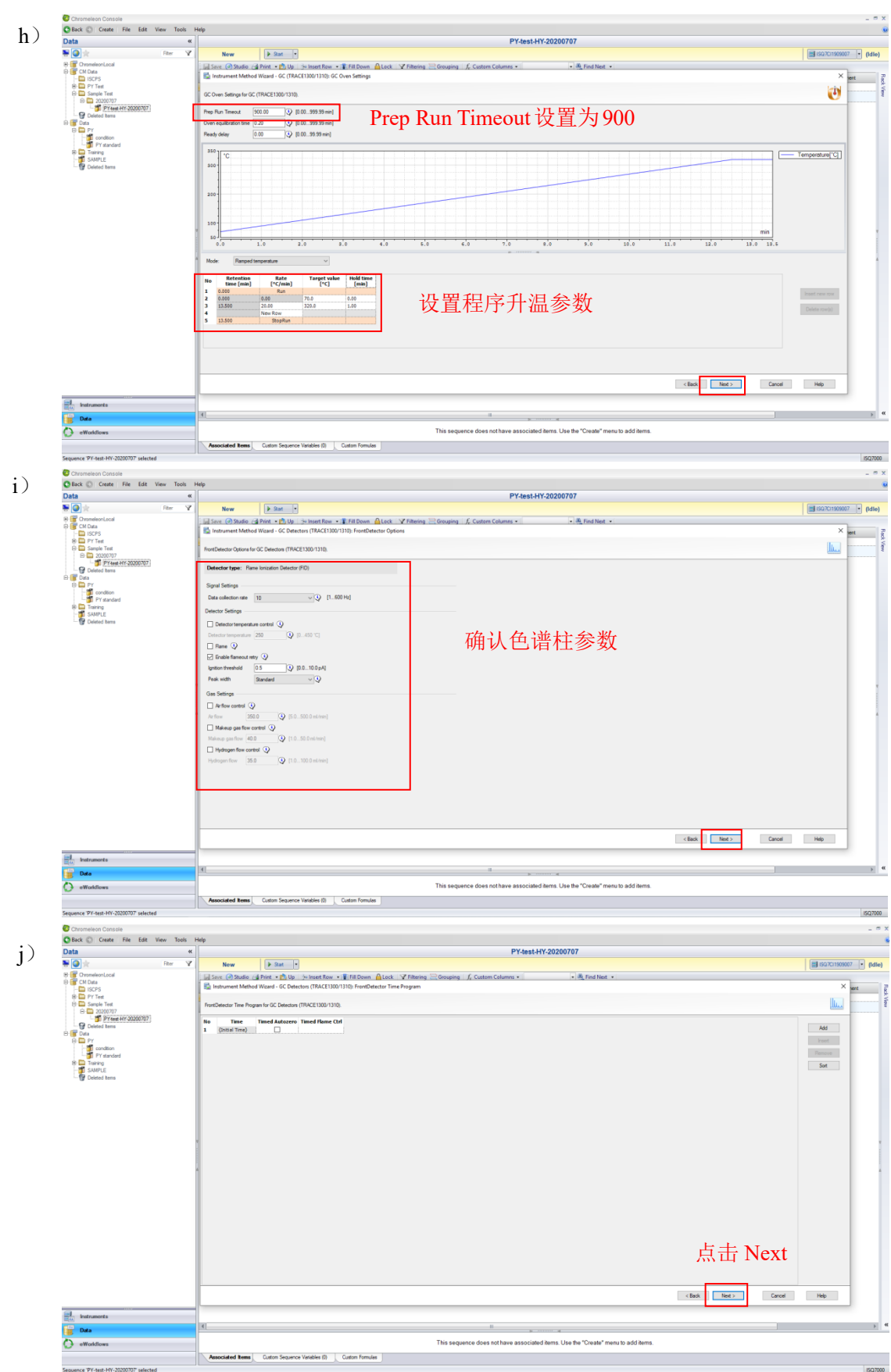

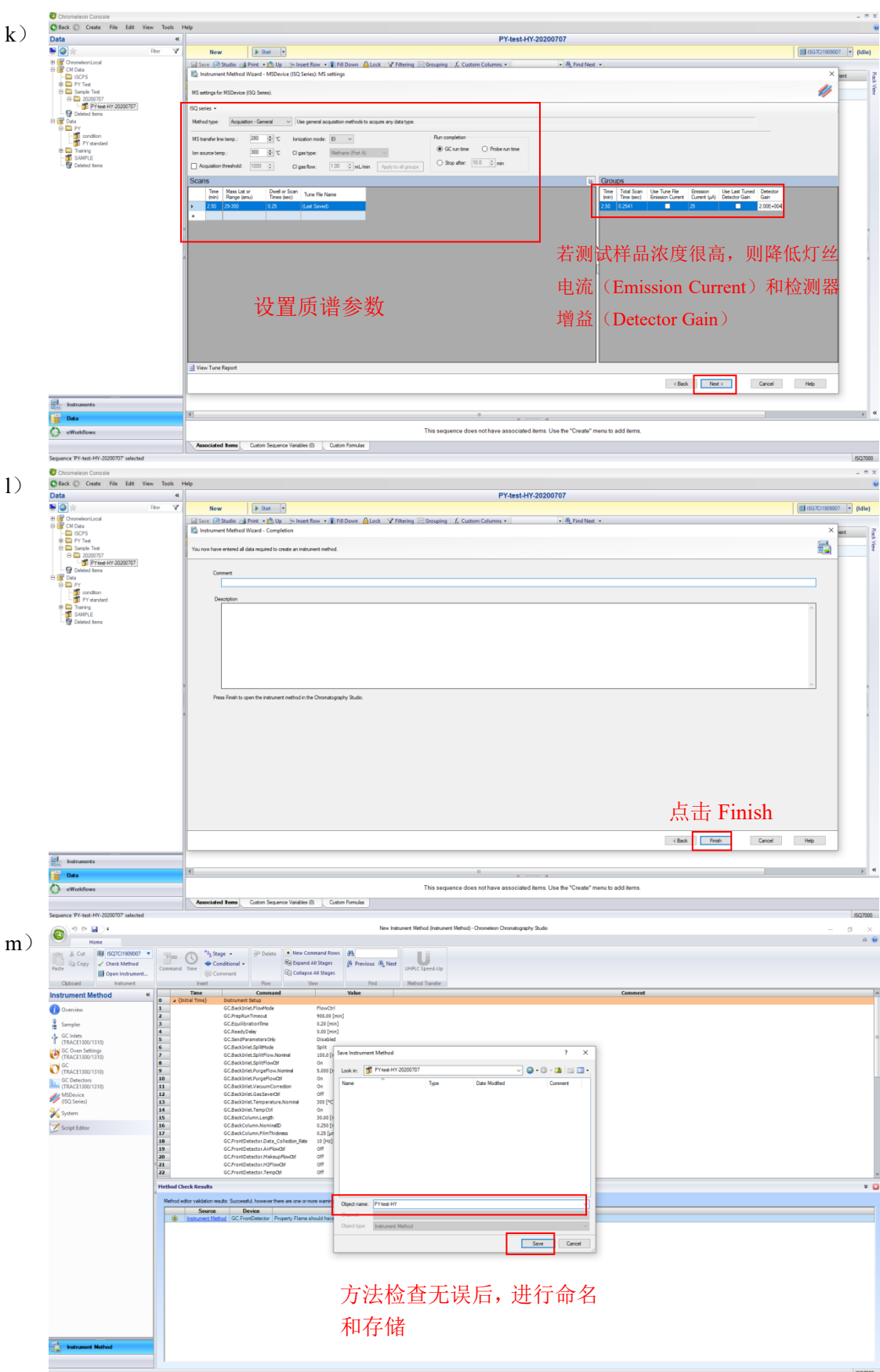

图 3.2 新建仪器方法

6.3.3. 编辑热裂解程序

按照图 3.3 (a) ~ (d) 所示步骤编辑热裂解程序:

- a) 打开 EGA/PY-3030D 热裂解程序软件,选择 Single-Shot Analysis(单点热 裂解),在 Furnance 栏设置裂解温度和时间,在 Interface 栏设置接口温度;
- b) 保存热裂解方法;
- c) 点击界面右侧转盘图标,弹出热裂解序列编辑界面,选择样品杯放置位置, 编辑样品名称,并在 Method 栏目下选择(b)中编辑好的热裂解方法,输 入运行样品的编号范围;
- d) 回到 EGA/PY-3030D 软件主界面,在 Furnace 和 Interface 前的复选框打勾, 此时仪器开始升温。

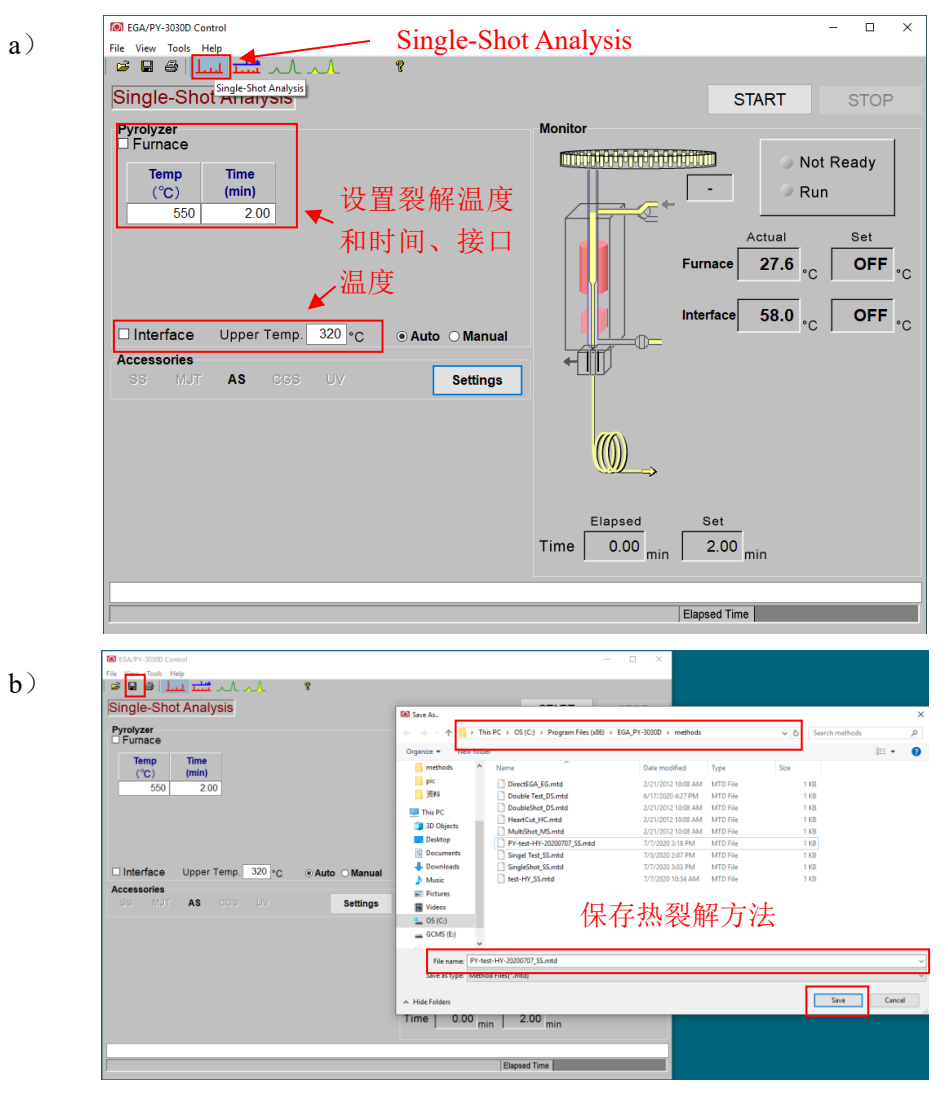

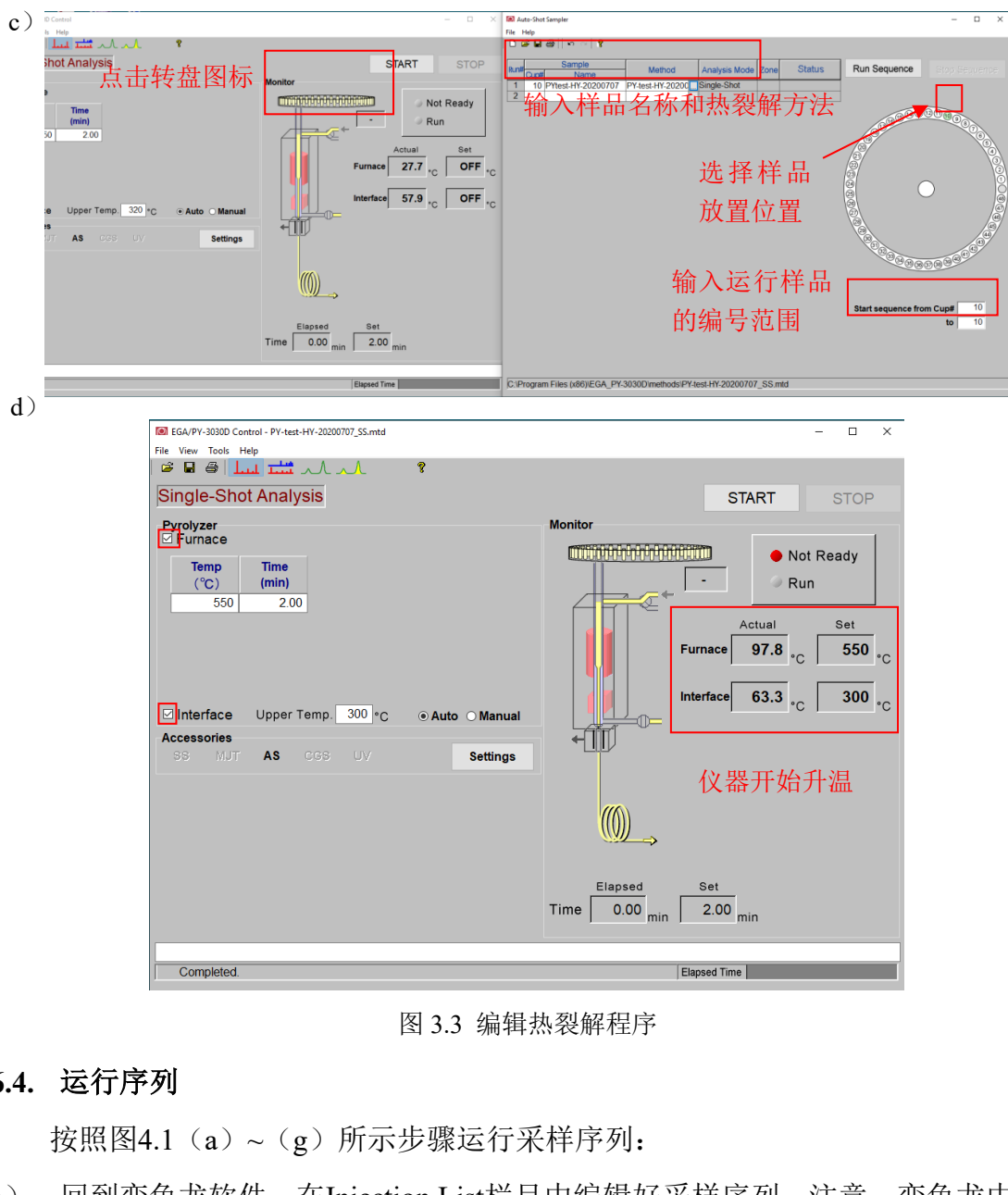

图 3.3 编辑热裂解程序

#### <span id="page-28-0"></span>**6.4.** 运行序列

按照图4.1 (a) ~ (g) 所示步骤运行采样序列:

- a) 回到变色龙软件, 在Injection List栏目中编辑好采样序列, 注意: 变色龙中 序列应比实际样品个数多一行,用于弹出空杯;
- b) 点击Start, 运行气相序列;
- c) 切换到Auto-Shot Sampler界面,点击Run Sequence,开始热裂解程序;
- d) Single-Shot Analysis界面显示运行状态;
- e) 第一针样品测试完成后显示出TIC预览图,开始运行第二针,此时上一针的 样品空杯被弹回回收管;
- f) 点击Stop,停止采集序列;
- g) 热裂解实验结束,去掉Furnace和Interface复选框的勾,仪器开始降温。

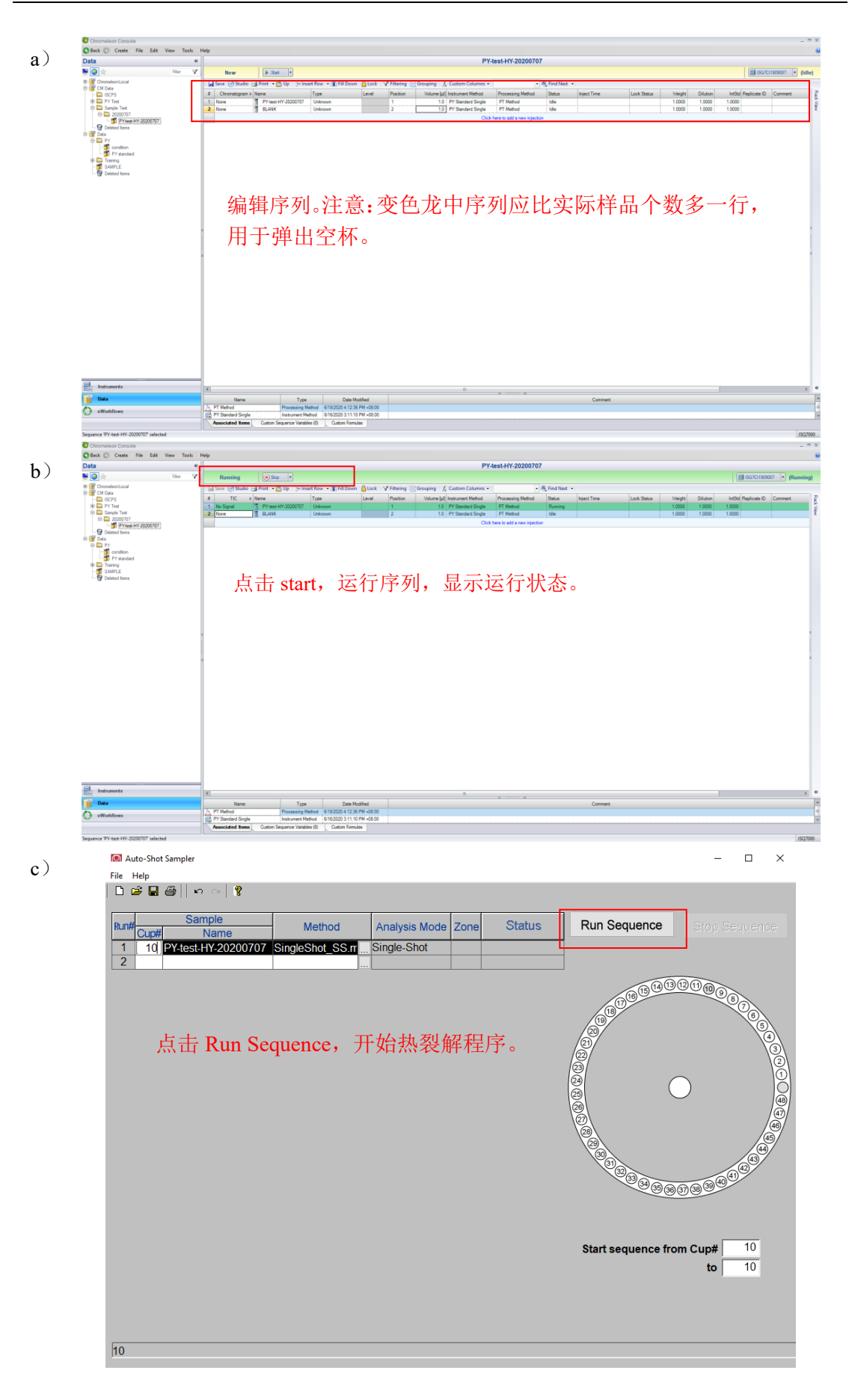

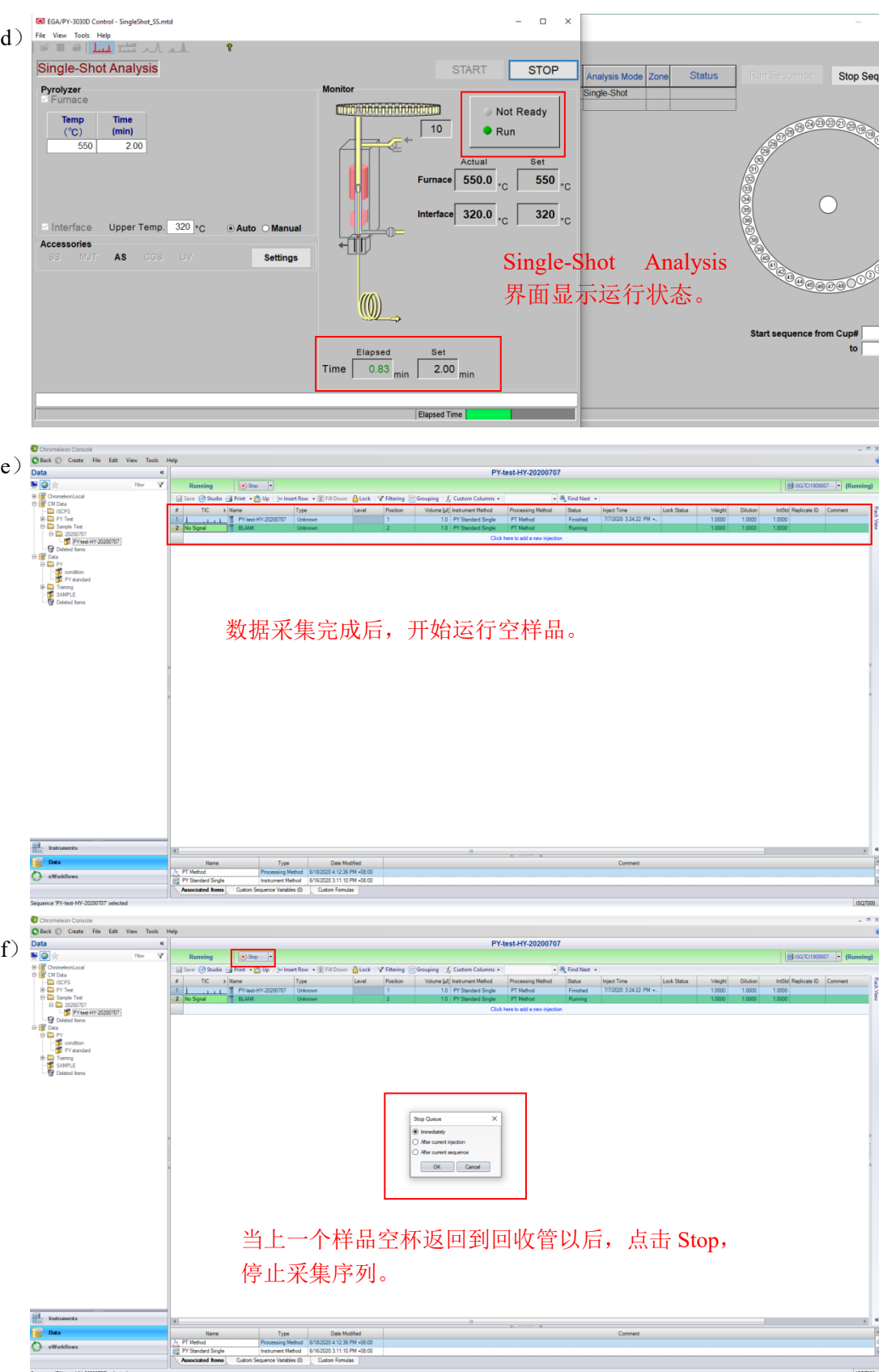

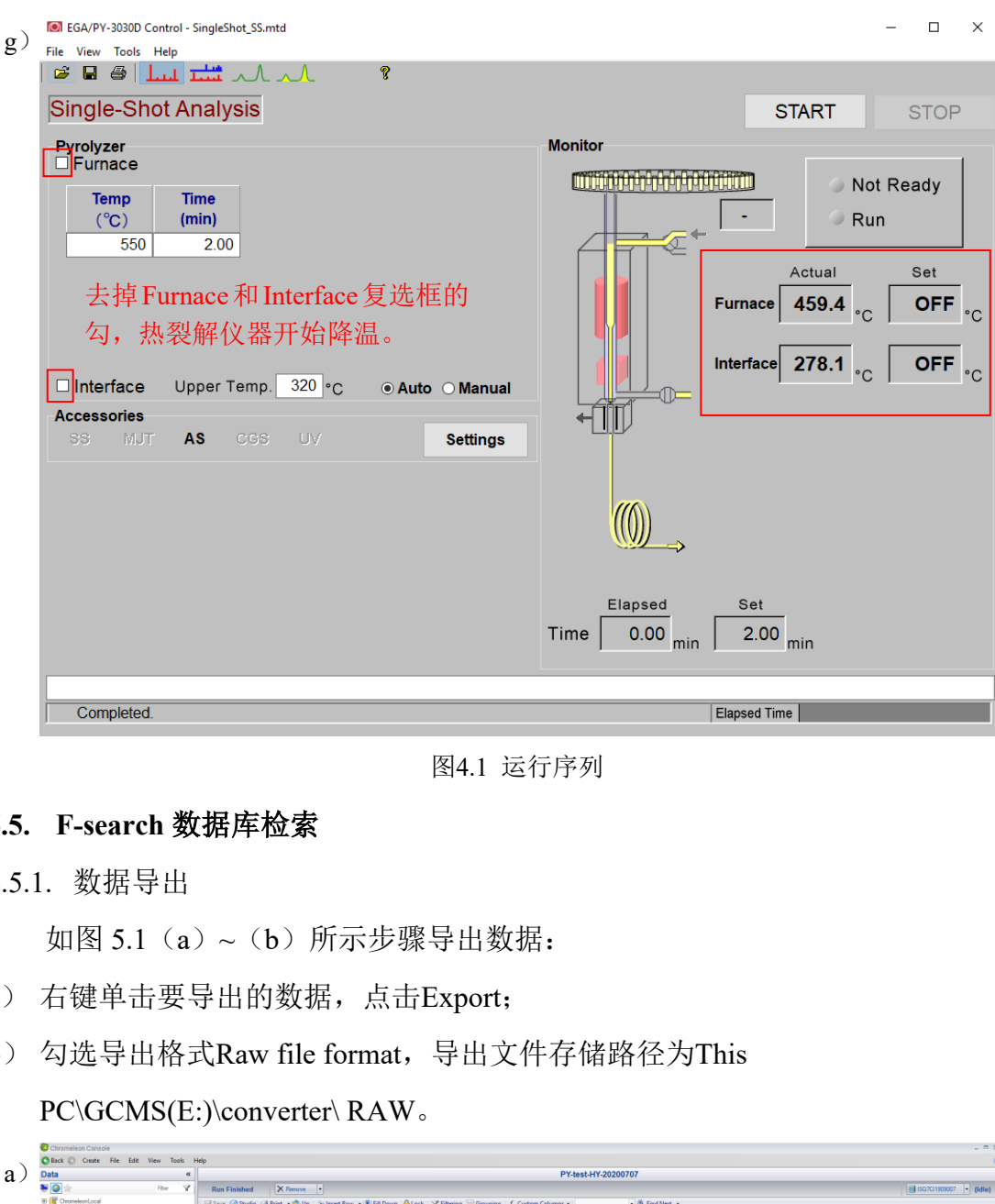

图4.1 运行序列

#### <span id="page-31-0"></span>**6.5. F-search** 数据库检索

6.5.1. 数据导出

如图 5.1 (a) ~ (b) 所示步骤导出数据:

- a) 右键单击要导出的数据,点击Export;
- b) 勾选导出格式Raw file format,导出文件存储路径为This PC\GCMS(E:)\converter\ RAW。

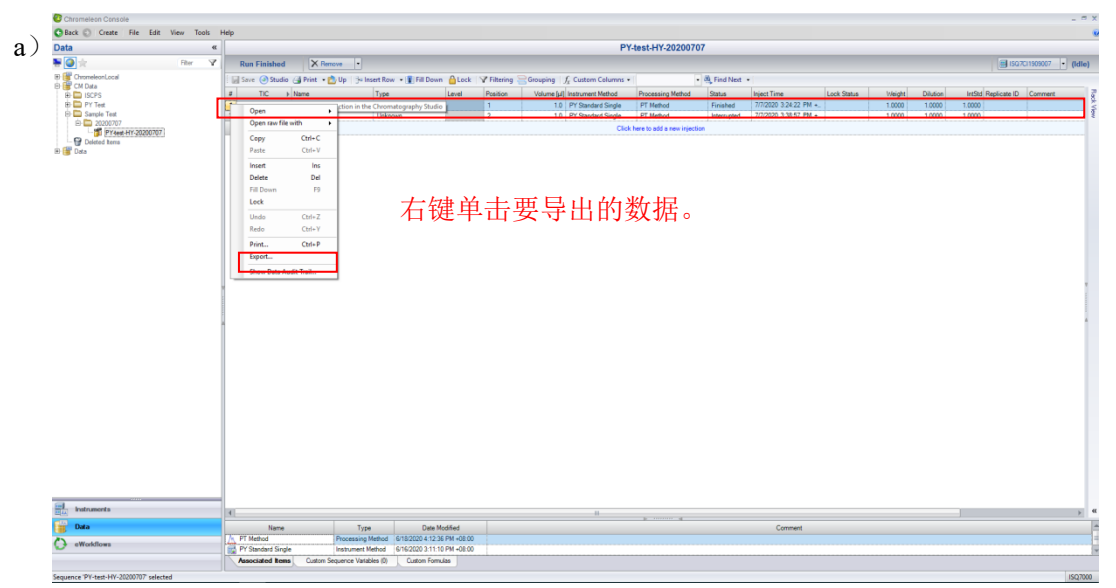

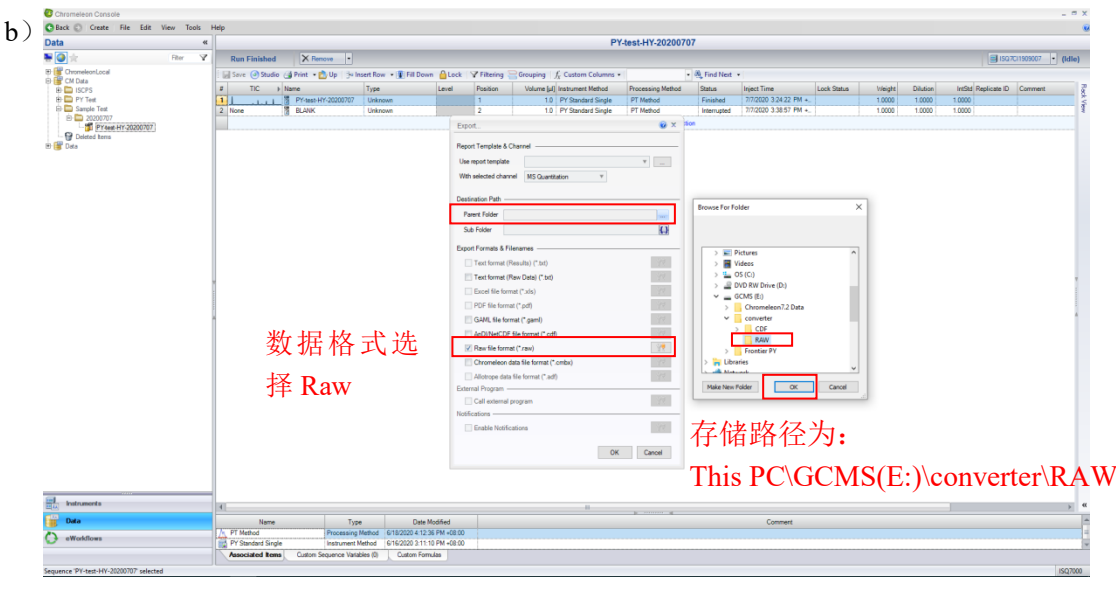

图5.1 导出数据

6.5.2. 数据格式转换

如图 5.2 (a) ~ (c) 所示步骤进行数据格式转换:

- a) 点击桌面上 Xealibur 图标, 打开 Xcalibur 软件;
- b) 在 Tools 下拉菜单中选择 File Converter;
- c) 双击选中 6.5.1 步骤中导出的 Raw 格式文件,转换成 cdf 格式,存储路

径为 This PC\GCMS(E:)\converter\CDF。

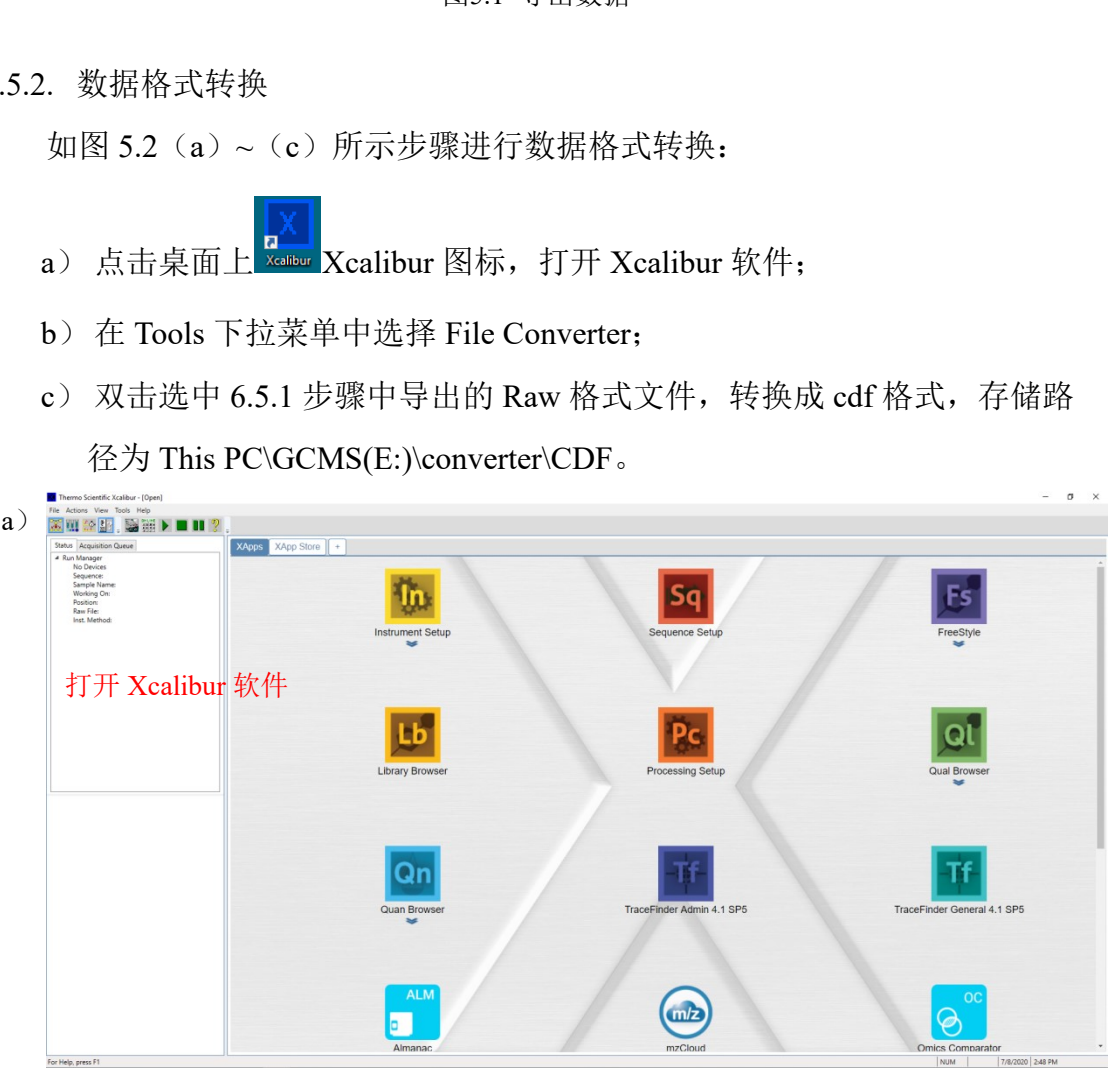

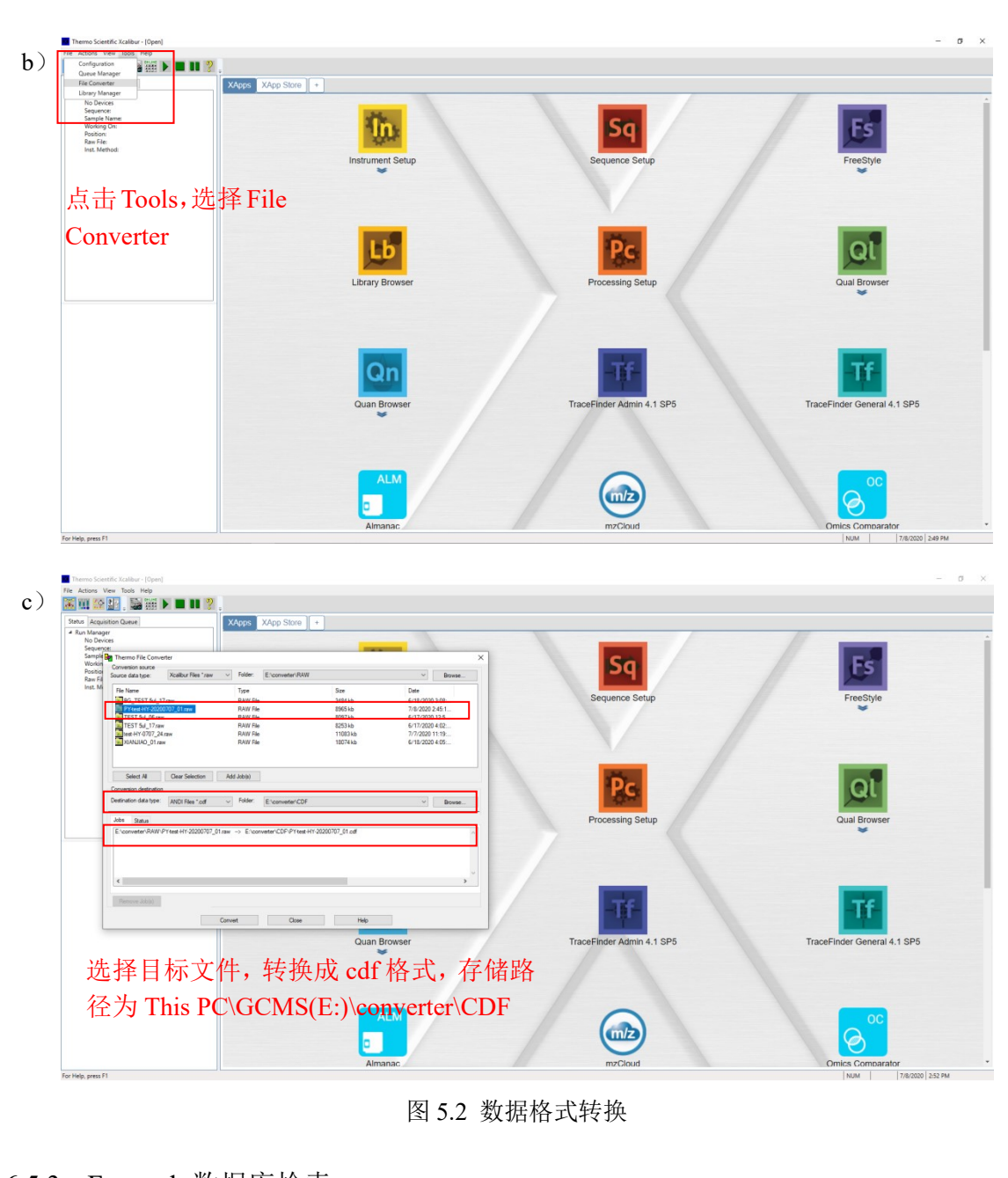

图 5.2 数据格式转换

#### 6.5.3. F-search 数据库检索

按照图 5.3 (a) ~ (e) 所示讲行谱库检索:

- a) 打开F-Search软件,点击File→Load,导入7.5.2步骤中的cdf格式数据;
- b) 点击 PyGC-MS→Detect Peaks;
- c) 点击 PyGC-MS→Make Mass Spectrometry;
- d) 点击 Library→Select Libraries for Search, 选择数据库, 其中 PyGC-MS 为倒推库, ADD-MS 为添加物库, Pyrolyzate-MS 为热裂解产物库, 选择 PyGC-MS, ;
- e) 点击 PyGC-MS→Search,得到谱库检索结果 。

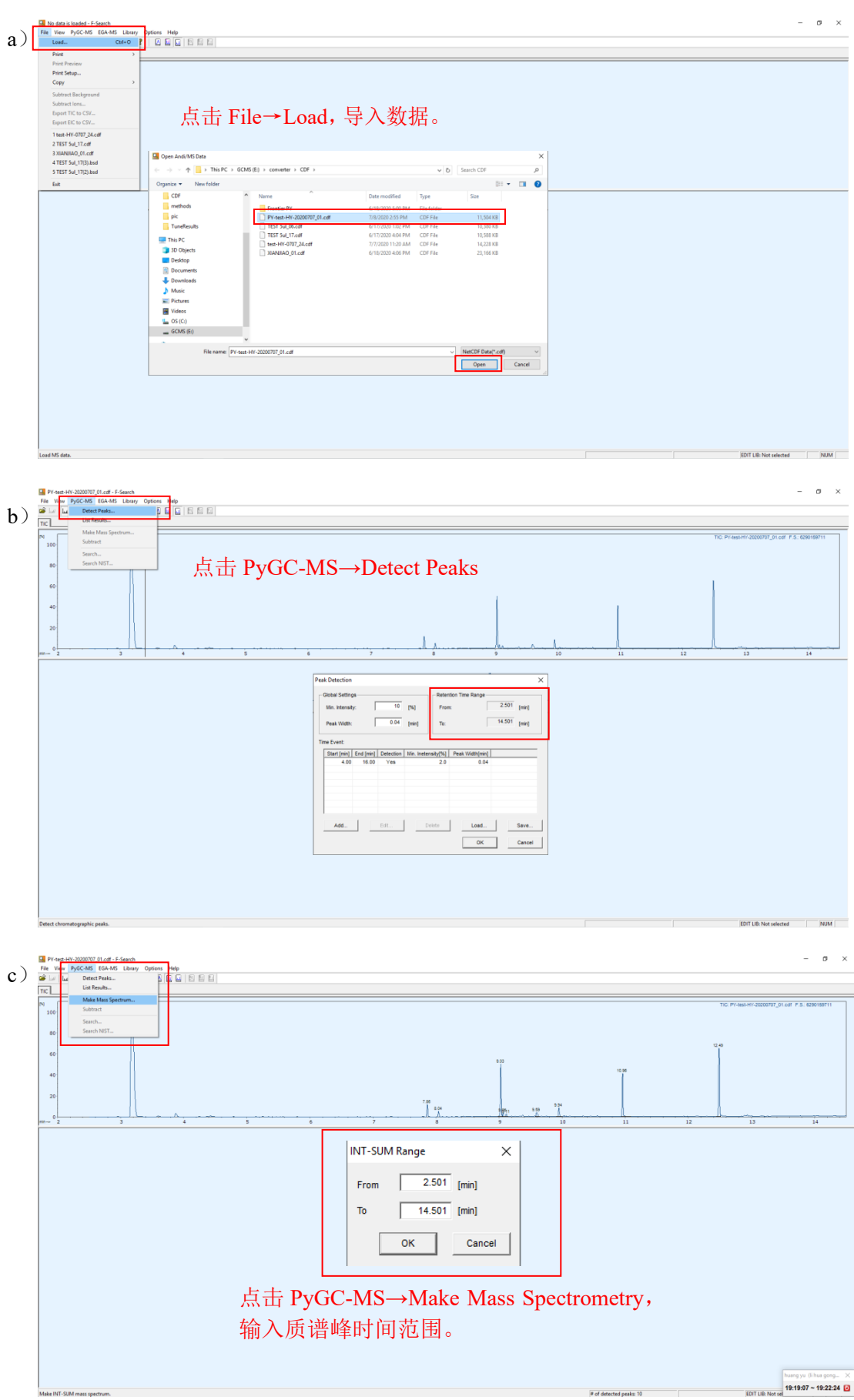

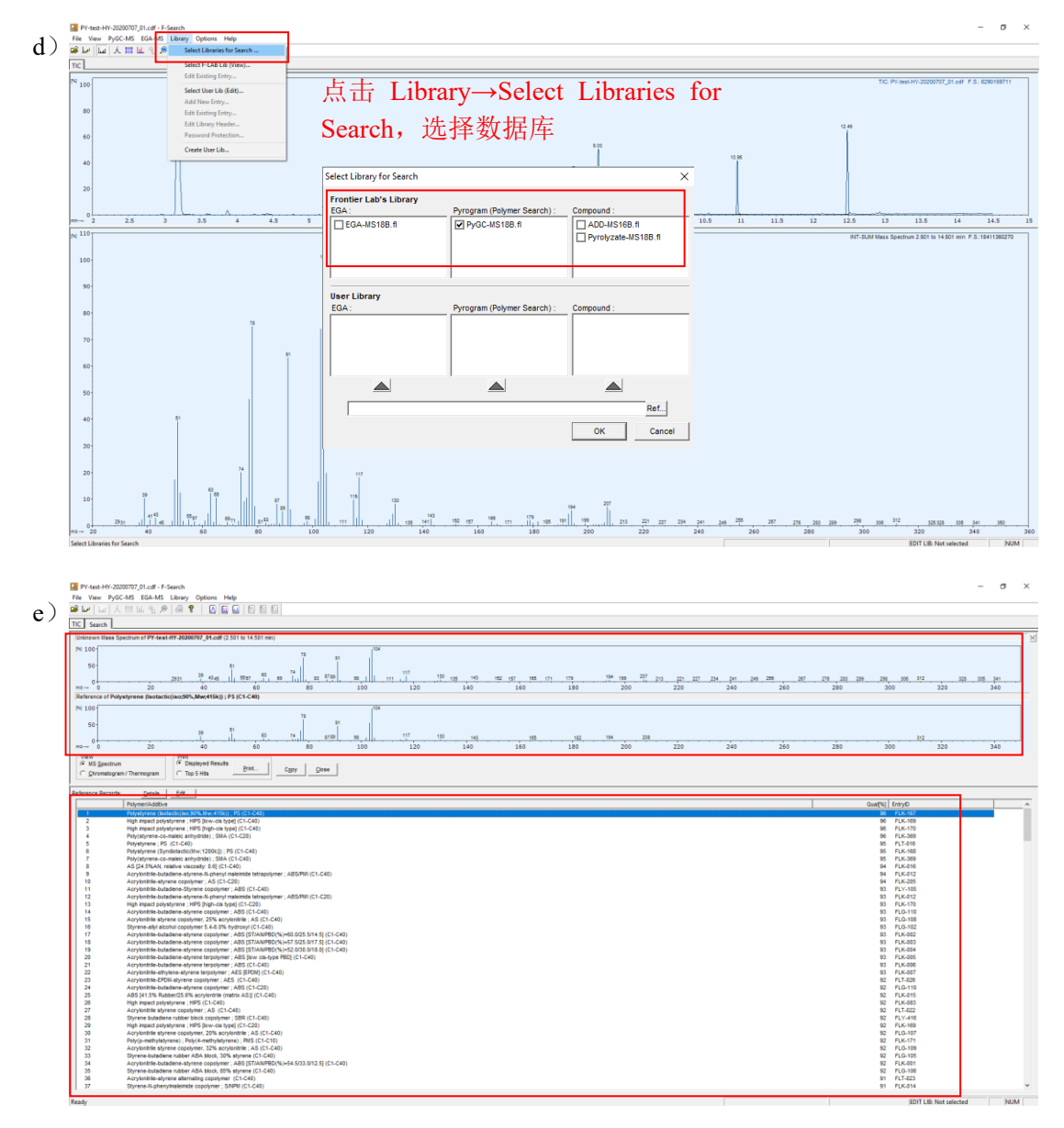

图 5.3 F-search 谱库检索

#### <span id="page-35-0"></span>**6.6.** 报告输出

如图6.1 (a) 所示, 点击Print, 选择Microsoft Print to PDF, 如图6.1 (b) 输 入报告名称并选择存储路径,即可导出PDF格式的搜库结果。

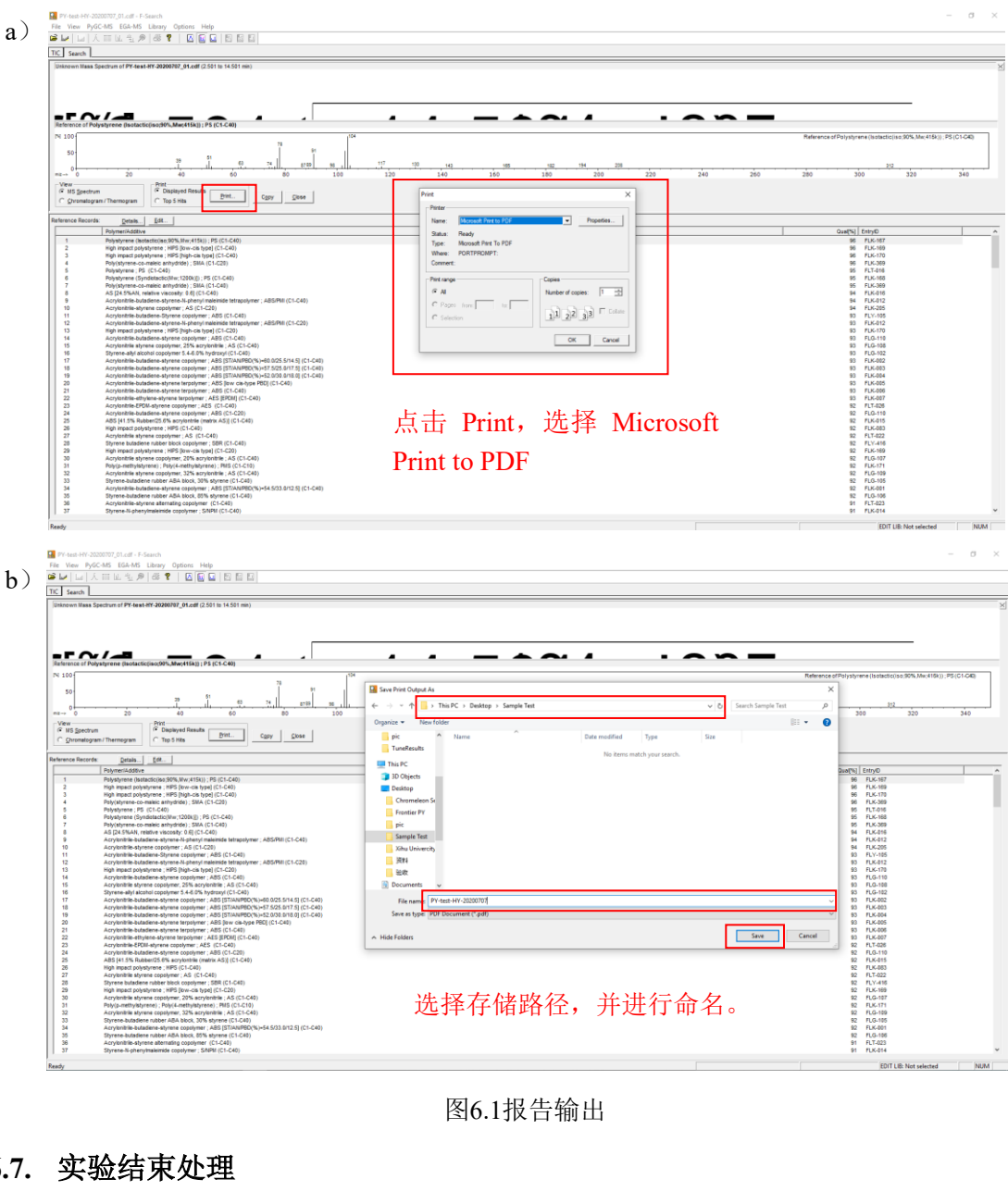

图6.1报告输出

#### <span id="page-36-0"></span>**6.7.** 实验结束处理

- ⚫ 退出大仪网系统登录
- ⚫ 实验结束,请整理实验桌,并将自己的测试样品带出实验室。

#### <span id="page-36-1"></span>**7.** 相关**/**支撑性文件

Q/WU FLHR001 文件编写规范

#### <span id="page-36-2"></span>**8.** 记录

热裂解气相色谱质谱联用仪使用记录表。

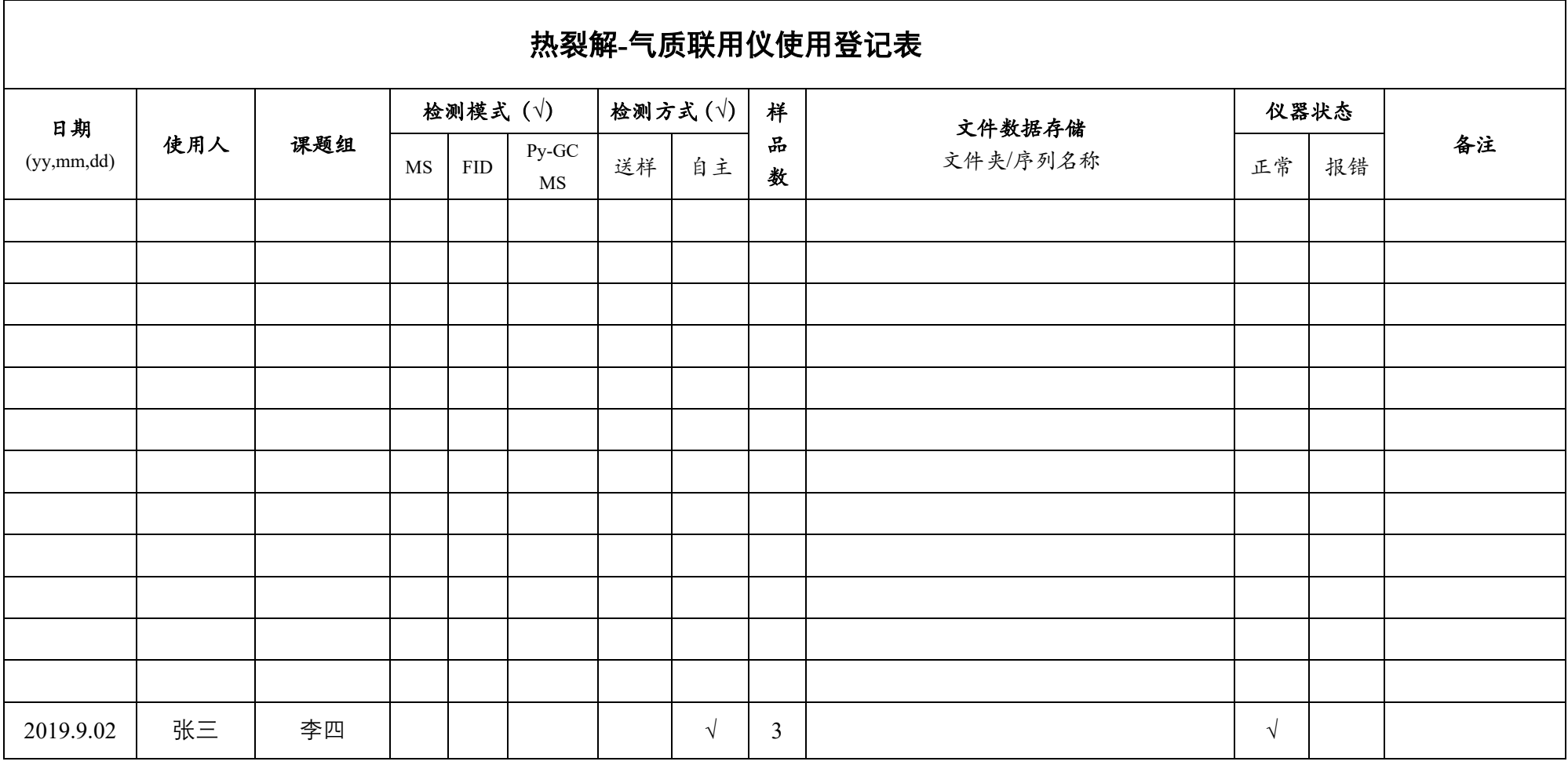

\*\*请注意:使用前先检查谱仪状况,一切正常方可操作;一旦开始实验,默认为使用前谱仪状况良好;使用过程中出现故障须立即联系技术员;测试后 请及时取回样品。